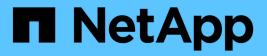

# **Configure and manage backends**

Astra Trident

NetApp June 28, 2024

This PDF was generated from https://docs.netapp.com/us-en/trident-2402/trident-use/backends.html on June 28, 2024. Always check docs.netapp.com for the latest.

# **Table of Contents**

| Configure and manage backends                              | 1  |
|------------------------------------------------------------|----|
| Configure backends                                         | 1  |
| Azure NetApp Files                                         | 1  |
| Configure a Cloud Volumes Service for Google Cloud backend | 8  |
| Configure a NetApp HCI or SolidFire backend                | 4  |
| ONTAP SAN drivers 4                                        | .0 |
| ONTAP NAS drivers 6                                        | 3  |
| Amazon FSx for NetApp ONTAP                                | 1  |
| Create backends with kubectl                               | 8  |
| Manage backends                                            | 5  |

# **Configure and manage backends**

# **Configure backends**

A backend defines the relationship between Astra Trident and a storage system. It tells Astra Trident how to communicate with that storage system and how Astra Trident should provision volumes from it.

Astra Trident automatically offers up storage pools from backends that match the requirements defined by a storage class. Learn how to configure the backend for your storage system.

- Configure an Azure NetApp Files backend
- Configure a Cloud Volumes Service for Google Cloud Platform backend
- Configure a NetApp HCI or SolidFire backend
- Configure a backend with ONTAP or Cloud Volumes ONTAP NAS drivers
- Configure a backend with ONTAP or Cloud Volumes ONTAP SAN drivers
- Use Astra Trident with Amazon FSx for NetApp ONTAP

# **Azure NetApp Files**

## Configure an Azure NetApp Files backend

You can configure Azure NetApp Files as the backend for Astra Trident. You can attach NFS and SMB volumes using an Azure NetApp Files backend. Astra Trident also supports credential management using managed identities for Azure Kubernetes Services (AKS) clusters.

#### Azure NetApp Files driver details

Astra Trident provides the following Azure NetApp Files storage drivers to communicate with the cluster. Supported access modes are: *ReadWriteOnce* (RWO), *ReadOnlyMany* (ROX), *ReadWriteMany* (RWX), *ReadWriteOncePod* (RWOP).

| Driver             | Protocol   |            | Access modes<br>supported | File systems supported |
|--------------------|------------|------------|---------------------------|------------------------|
| azure-netapp-files | NFS<br>SMB | Filesystem | RWO, ROX, RWX, RWOP       | nfs,smb                |

#### Considerations

- The Azure NetApp Files service does not support volumes smaller than 100 GB. Astra Trident automatically creates 100-GiB volumes if a smaller volume is requested.
- Astra Trident supports SMB volumes mounted to pods running on Windows nodes only.

#### Managed identities for AKS

Astra Trident supports managed identities for Azure Kubernetes Services clusters. To take advantage of streamlined credential management offered by managed identities, you must have:

- A Kubernetes cluster deployed using AKS
- · Managed identities configured on the AKS kubernetes cluster
- Astra Trident installed that includes the cloudProvider to specify "Azure".

#### **Trident operator**

To install Astra Trident using the Trident operator, edit tridentorchestrator\_cr.yaml to set cloudProvider to "Azure". For example:

```
apiVersion: trident.netapp.io/v1
kind: TridentOrchestrator
metadata:
   name: trident
spec:
   debug: true
   namespace: trident
   imagePullPolicy: IfNotPresent
   cloudProvider: "Azure"
```

#### Helm

The following example installs Astra Trident sets cloudProvider to Azure using the environment variable *\$CP*:

```
helm install trident trident-operator-100.2402.0.tgz --create
-namespace --namespace <trident-namespace> --set cloudProvider=$CP
```

tridentctl

The following example installs Astra Trident and sets the cloudProvider flag to Azure:

tridentctl install --cloud-provider="Azure" -n trident

#### **Cloud identity for AKS**

Cloud identity enables Kubernetes pods to access Azure resources by authenticating as a workload identity instead of by providing explicit Azure credentials.

To take advantage of cloud identity in Azure, you must have:

· A Kubernetes cluster deployed using AKS

- Workload identity and oidc-issuer configured on the AKS Kubernetes cluster
- Astra Trident installed that includes the cloudProvider to specify "Azure" and cloudIdentity specifying workload identity

#### **Trident operator**

For example:

#### Helm

Set the values for **cloud-provider (CP)** and **cloud-identity (CI)** flags using the following environment variables:

```
export CP="Azure"
export CI="azure.workload.identity/client-id: xxxxxxxx-xxxx-xxxx-
xxxxxxxxxx
```

The following example installs Astra Trident and sets cloudProvider to Azure using the environment variable \$CP and sets the cloudIdentity using the environment variable \$CI:

```
helm install trident trident-operator-100.2402.0.tgz --set
cloudProvider=$CP --set cloudIdentity=$CI
```

tridentctl

Set the values for **cloud provider** and **cloud identity** flags using the following environment variables:

```
export CP="Azure"
export CI="azure.workload.identity/client-id: xxxxxxxx-xxxx-xxxx-
xxxxxxxxxx
```

The following example installs Astra Trident and sets the cloud-provider flag to \$CP, and cloud-identity to \$CI:

```
tridentctl install --cloud-provider=$CP --cloud-identity="$CI" -n
trident
```

# Prepare to configure an Azure NetApp Files backend

Before you can configure your Azure NetApp Files backend, you need to ensure the following requirements are met.

#### Prerequisites for NFS and SMB volumes

**( i** )

If you are using Azure NetApp Files for the first time or in a new location, some initial configuration is required to set up Azure NetApp files and create an NFS volume. Refer to Azure: Set up Azure NetApp Files and create an NFS volume.

To configure and use an Azure NetApp Files backend, you need the following:

- subscriptionID, tenantID, clientID, location, and clientSecret are optional when using managed identities on an AKS cluster.
- tenantID, clientID, and clientSecret are optional when using a cloud identity on an AKS cluster.
- A capacity pool. Refer to Microsoft: Create a capacity pool for Azure NetApp Files.
- A subnet delegated to Azure NetApp Files. Refer to Microsoft: Delegate a subnet to Azure NetApp Files.
- subscriptionID from an Azure subscription with Azure NetApp Files enabled.
- tenantID, clientID, and clientSecret from an App Registration in Azure Active Directory with sufficient permissions to the Azure NetApp Files service. The App Registration should use either:
  - The Owner or Contributor role predefined by Azure.
  - A custom Contributor role at the subscription level (assignableScopes) with the following permissions that are limited to only what Astra Trident requires. After creating the custom role, assign the role using the Azure portal.

```
{
    "id": "/subscriptions/<subscription-
id>/providers/Microsoft.Authorization/roleDefinitions/<role-
definition-id>",
    "properties": {
        "roleName": "custom-role-with-limited-perms",
        "description": "custom role providing limited
permissions",
        "assignableScopes": [
            "/subscriptions/<subscription-id>"
        ],
        "permissions": [
            {
                "actions": [
"Microsoft.NetApp/netAppAccounts/capacityPools/read",
"Microsoft.NetApp/netAppAccounts/capacityPools/write",
"Microsoft.NetApp/netAppAccounts/capacityPools/volumes/read",
"Microsoft.NetApp/netAppAccounts/capacityPools/volumes/write",
"Microsoft.NetApp/netAppAccounts/capacityPools/volumes/delete",
"Microsoft.NetApp/netAppAccounts/capacityPools/volumes/snapshots/
read",
"Microsoft.NetApp/netAppAccounts/capacityPools/volumes/snapshots/
write",
"Microsoft.NetApp/netAppAccounts/capacityPools/volumes/snapshots/
delete",
"Microsoft.NetApp/netAppAccounts/capacityPools/volumes/MountTarge
ts/read",
                    "Microsoft.Network/virtualNetworks/read",
"Microsoft.Network/virtualNetworks/subnets/read",
"Microsoft.Features/featureProviders/subscriptionFeatureRegistrat
ions/read",
```

"Microsoft.Features/featureProviders/subscriptionFeatureRegistrat

```
ions/write",
"Microsoft.Features/featureProviders/subscriptionFeatureRegistrat
ions/delete",
                    "Microsoft.Features/features/read",
                    "Microsoft.Features/operations/read",
                    "Microsoft.Features/providers/features/read",
"Microsoft.Features/providers/features/register/action",
"Microsoft.Features/providers/features/unregister/action",
"Microsoft.Features/subscriptionFeatureRegistrations/read"
                1,
                "notActions": [],
                "dataActions": [],
                "notDataActions": []
            }
        ]
    }
}
```

- The Azure location that contains at least one delegated subnet. As of Trident 22.01, the location parameter is a required field at the top level of the backend configuration file. Location values specified in virtual pools are ignored.
- To use Cloud Identity, get the client ID from a user-assigned managed identity and specify that ID in azure.workload.identity/client-id: xxxxxxx-xxxx-xxxx-xxxx-xxxx.

#### Additional requirements for SMB volumes

To create an SMB volume, you must have:

- Active Directory configured and connected to Azure NetApp Files. Refer to Microsoft: Create and manage Active Directory connections for Azure NetApp Files.
- A Kubernetes cluster with a Linux controller node and at least one Windows worker node running Windows Server 2019. Astra Trident supports SMB volumes mounted to pods running on Windows nodes only.
- At least one Astra Trident secret containing your Active Directory credentials so Azure NetApp Files can authenticate to Active Directory. To generate secret smbcreds:

```
kubectl create secret generic smbcreds --from-literal username=user
--from-literal password='password'
```

• A CSI proxy configured as a Windows service. To configure a csi-proxy, refer to GitHub: CSI Proxy or GitHub: CSI Proxy for Windows for Kubernetes nodes running on Windows.

# Azure NetApp Files backend configuration options and examples

Learn about NFS and SMB backend configuration options for Azure NetApp Files and review configuration examples.

#### **Backend configuration options**

Astra Trident uses your backend configuration (subnet, virtual network, service level, and location), to create Azure NetApp Files volumes on capacity pools that are available in the requested location and match the requested service level and subnet.

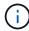

Astra Trident does not support Manual QoS capacity pools.

Azure NetApp Files backends provide these configuration options.

| Parameter         | Description                                                                                                    | Default                                  |
|-------------------|----------------------------------------------------------------------------------------------------|------------------------------------------|
| version           |                                                                                                    | Always 1                                 |
| storageDriverName | Name of the storage driver                                                                                                    | "azure-netapp-files"                     |
| backendName       | Custom name or the storage backend                                                                                                   | Driver name + "_" + random<br>characters |
| subscriptionID    | The subscription ID from your<br>Azure subscription<br>Optional when managed identities<br>is enabled on an AKS cluster.             |                                          |
| tenantID          | The tenant ID from an App<br>Registration<br>Optional when managed identities<br>or cloud identity is used on an AKS<br>cluster.     |                                          |
| clientID          | The client ID from an App<br>Registration<br>Optional when managed identities<br>or cloud identity is used on an AKS<br>cluster.     |                                          |
| clientSecret      | The client secret from an App<br>Registration<br>Optional when managed identities<br>or cloud identity is used on an AKS<br>cluster. |                                          |
| serviceLevel      | <b>One of</b> Standard, Premium, <b>or</b><br>Ultra                                                                                  | "" (random)                              |

| Parameter       | Description                                                                                                    | Default                      |
|-----------------|----------------------------------------------------------------------------------------------------|------------------------------|
| location        | Name of the Azure location where the new volumes will be created                                                                                                    |                              |
|                 | Optional when managed identities is enabled on an AKS cluster.                                                                                                    |                              |
| resourceGroups  | List of resource groups for filtering discovered resources                                                                                                    | "[]" (no filter)             |
| netappAccounts  | List of NetApp accounts for filtering discovered resources                                                                                                    | "[]" (no filter)             |
| capacityPools   | List of capacity pools for filtering discovered resources                                                                                                    | "[]" (no filter, random)     |
| virtualNetwork  | Name of a virtual network with a delegated subnet                                                                                                    |                              |
| subnet          | Name of a subnet delegated to Microsoft.Netapp/volumes                                                                                                    | ""                           |
| networkFeatures | Set of VNet features for a volume,<br>may be Basic or Standard.<br>Network Features is not available in<br>all regions and might have to be<br>enabled in a subscription.<br>Specifying networkFeatures<br>when the functionality is not<br>enabled causes volume<br>provisioning to fail.                                                      | •••                          |
| nfsMountOptions | <ul> <li>Fine-grained control of NFS mount options.</li> <li>Ignored for SMB volumes.</li> <li>To mount volumes using NFS version 4.1, include nfsvers=4 in the comma-delimited mount options list to choose NFS v4.1.</li> <li>Mount options set in a storage class definition override mount options set in backend configuration.</li> </ul> | "nfsvers=3"                  |
| limitVolumeSize | Fail provisioning if the requested volume size is above this value                                                                                                    | "" (not enforced by default) |

| Parameter       | Description                                                                                                    | Default |
|-----------------|----------------------------------------------------------------------------------------------------|---------|
| debugTraceFlags | Debug flags to use when<br>troubleshooting. Example,<br>\{"api": false, "method":<br>true, "discovery": true}.<br>Do not use this unless you are<br>troubleshooting and require a<br>detailed log dump. | null    |
| nasType         | Configure NFS or SMB volumes<br>creation.<br>Options are nfs, smb or null.<br>Setting to null defaults to NFS<br>volumes.                                                                               | nfs     |

For more information on Network Features, refer to Configure network features for an Azure NetApp Files volume.

#### Required permissions and resources

(i)

If you receive a "No capacity pools found" error when creating a PVC, it is likely your app registration doesn't have the required permissions and resources (subnet, virtual network, capacity pool) associated. If debug is enabled, Astra Trident will log the Azure resources discovered when the backend is created. Verify an appropriate role is being used.

The values for resourceGroups, netappAccounts, capacityPools, virtualNetwork, and subnet can be specified using short or fully-qualified names. Fully-qualified names are recommended in most situations as short names can match multiple resources with the same name.

The resourceGroups, netappAccounts, and capacityPools values are filters that restrict the set of discovered resources to those available to this storage backend and may be specified in any combination. Fully-qualified names follow this format:

| Туре            | Format                                                                                    |
|-----------------|-------------------------------------------------------------------------------------------|
| Resource group  | <resource group=""></resource>                                                            |
| NetApp account  | <resource group="">/<netapp account=""></netapp></resource>                               |
| Capacity pool   | <resource group="">/<netapp account="">/<capacity pool=""></capacity></netapp></resource> |
| Virtual network | <resource group="">/<virtual network=""></virtual></resource>                             |
| Subnet          | <resource group="">/<virtual network="">/<subnet></subnet></virtual></resource>           |

#### Volume provisioning

You can control default volume provisioning by specifying the following options in a special section of the configuration file. Refer to Example configurations for details.

| Parameter       | Description                                                                                                    | Default                                                     |
|-----------------|----------------------------------------------------------------------------------------------------|-------------------------------------------------------------|
| exportRule      | Export rules for new volumes.                                                                                              | "0.0.0.0/0"                                                 |
|                 | exportRule must be a comma-<br>separated list of any combination of<br>IPv4 addresses or IPv4 subnets in<br>CIDR notation. |                                                             |
|                 | Ignored for SMB volumes.                                                                                                   |                                                             |
| snapshotDir     | Controls visibility of the .snapshot directory                                                                             | "false"                                                     |
| size            | The default size of new volumes                                                                                            | "100G"                                                      |
| unixPermissions | The unix permissions of new volumes (4 octal digits).                                                                      | "" (preview feature, requires whitelisting in subscription) |
|                 | Ignored for SMB volumes.                                                                                                   |                                                             |

#### **Example configurations**

The following examples show basic configurations that leave most parameters to default. This is the easiest way to define a backend.

#### **Minimal configuration**

This is the absolute minimum backend configuration. With this configuration, Astra Trident discovers all of your NetApp accounts, capacity pools, and subnets delegated to Azure NetApp Files in the configured location, and places new volumes on one of those pools and subnets randomly. Because nasType is omitted, the nfs default applies and the backend will provision for NFS volumes.

This configuration is ideal when you are just getting started with Azure NetApp Files and trying things out, but in practice you are going to want to provide additional scoping for the volumes you provision.

```
---
version: 1
storageDriverName: azure-netapp-files
subscriptionID: 9f87c765-4774-fake-ae98-a721add45451
tenantID: 68e4f836-edc1-fake-bff9-b2d865ee56cf
clientID: dd043f63-bf8e-fake-8076-8de91e5713aa
clientSecret: SECRET
location: eastus
```

This backend configuration omits subscriptionID, tenantID, clientID, and clientSecret, which are optional when using managed identities.

```
apiVersion: trident.netapp.io/v1
kind: TridentBackendConfig
metadata:
   name: backend-tbc-anf-1
   namespace: trident
spec:
   version: 1
   storageDriverName: azure-netapp-files
   capacityPools: ["ultra-pool"]
   resourceGroups: ["aks-ami-eastus-rg"]
   netappAccounts: ["smb-na"]
   virtualNetwork: eastus-prod-vnet
   subnet: eastus-anf-subnet
```

#### **Cloud identity for AKS**

This backend configuration omits tenantID, clientID, and clientSecret, which are optional when using a cloud identity.

```
apiVersion: trident.netapp.io/v1
kind: TridentBackendConfig
metadata:
    name: backend-tbc-anf-1
    namespace: trident
spec:
    version: 1
    storageDriverName: azure-netapp-files
    capacityPools: ["ultra-pool"]
    resourceGroups: ["aks-ami-eastus-rg"]
    netappAccounts: ["smb-na"]
    virtualNetwork: eastus-prod-vnet
    subnet: eastus-anf-subnet
    location: eastus
    subscriptionID: 9f87c765-4774-fake-ae98-a721add45451
```

This backend configuration places volumes in Azure's eastus location in an Ultra capacity pool. Astra Trident automatically discovers all of the subnets delegated to Azure NetApp Files in that location and places a new volume on one of them randomly.

```
---
version: 1
storageDriverName: azure-netapp-files
subscriptionID: 9f87c765-4774-fake-ae98-a721add45451
tenantID: 68e4f836-edc1-fake-bff9-b2d865ee56cf
clientID: dd043f63-bf8e-fake-8076-8de91e5713aa
clientSecret: SECRET
location: eastus
serviceLevel: Ultra
capacityPools:
- application-group-1/account-1/ultra-1
- application-group-1/account-1/ultra-2
```

This backend configuration further reduces the scope of volume placement to a single subnet, and also modifies some volume provisioning defaults.

```
___
version: 1
storageDriverName: azure-netapp-files
subscriptionID: 9f87c765-4774-fake-ae98-a721add45451
tenantID: 68e4f836-edc1-fake-bff9-b2d865ee56cf
clientID: dd043f63-bf8e-fake-8076-8de91e5713aa
clientSecret: SECRET
location: eastus
serviceLevel: Ultra
capacityPools:
- application-group-1/account-1/ultra-1
- application-group-1/account-1/ultra-2
virtualNetwork: my-virtual-network
subnet: my-subnet
networkFeatures: Standard
nfsMountOptions: vers=3,proto=tcp,timeo=600
limitVolumeSize: 500Gi
defaults:
  exportRule: 10.0.0/24,10.0.1.0/24,10.0.2.100
  snapshotDir: 'true'
  size: 200Gi
  unixPermissions: '0777'
```

This backend configuration defines multiple storage pools in a single file. This is useful when you have multiple capacity pools supporting different service levels and you want to create storage classes in Kubernetes that represent those. Virtual pool labels were used to differentiate the pools based on performance.

```
___
version: 1
storageDriverName: azure-netapp-files
subscriptionID: 9f87c765-4774-fake-ae98-a721add45451
tenantID: 68e4f836-edc1-fake-bff9-b2d865ee56cf
clientID: dd043f63-bf8e-fake-8076-8de91e5713aa
clientSecret: SECRET
location: eastus
resourceGroups:
- application-group-1
networkFeatures: Basic
nfsMountOptions: vers=3,proto=tcp,timeo=600
labels:
 cloud: azure
storage:
- labels:
   performance: gold
 serviceLevel: Ultra
 capacityPools:
 - ultra-1
 - ultra-2
 networkFeatures: Standard
- labels:
   performance: silver
 serviceLevel: Premium
 capacityPools:
 - premium-1
- labels:
   performance: bronze
  serviceLevel: Standard
 capacityPools:
 - standard-1
  - standard-2
```

#### **Storage Class definitions**

The following StorageClass definitions refer to the storage pools above.

#### Example definitions using parameter.selector field

Using parameter.selector you can specify for each StorageClass the virtual pool that is used to host a volume. The volume will have the aspects defined in the chosen pool.

```
apiVersion: storage.k8s.io/v1
kind: StorageClass
metadata:
  name: gold
provisioner: csi.trident.netapp.io
parameters:
  selector: "performance=gold"
allowVolumeExpansion: true
___
apiVersion: storage.k8s.io/v1
kind: StorageClass
metadata:
  name: silver
provisioner: csi.trident.netapp.io
parameters:
  selector: "performance=silver"
allowVolumeExpansion: true
___
apiVersion: storage.k8s.io/v1
kind: StorageClass
metadata:
  name: bronze
provisioner: csi.trident.netapp.io
parameters:
  selector: "performance=bronze"
allowVolumeExpansion: true
```

#### Example definitions for SMB volumes

Using nasType, node-stage-secret-name, and node-stage-secret-namespace, you can specify an SMB volume and provide the required Active Directory credentials.

```
Basic configuration on default namespace
```

```
apiVersion: storage.k8s.io/v1
kind: StorageClass
metadata:
    name: anf-sc-smb
provisioner: csi.trident.netapp.io
parameters:
    backendType: "azure-netapp-files"
    trident.netapp.io/nasType: "smb"
    csi.storage.k8s.io/node-stage-secret-name: "smbcreds"
    csi.storage.k8s.io/node-stage-secret-namespace: "default"
```

#### Using different secrets per namespace

```
apiVersion: storage.k8s.io/v1
kind: StorageClass
metadata:
    name: anf-sc-smb
provisioner: csi.trident.netapp.io
parameters:
    backendType: "azure-netapp-files"
    trident.netapp.io/nasType: "smb"
    csi.storage.k8s.io/node-stage-secret-name: "smbcreds"
    csi.storage.k8s.io/node-stage-secret-namespace: ${pvc.namespace}
```

#### Using different secrets per volume

```
apiVersion: storage.k8s.io/v1
kind: StorageClass
metadata:
   name: anf-sc-smb
provisioner: csi.trident.netapp.io
parameters:
   backendType: "azure-netapp-files"
   trident.netapp.io/nasType: "smb"
   csi.storage.k8s.io/node-stage-secret-name: ${pvc.name}
   csi.storage.k8s.io/node-stage-secret-namespace: ${pvc.namespace}
```

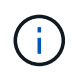

nasType: smb filters for pools which support SMB volumes.nasType: nfs or nasType: null filters for NFS pools.

#### Create the backend

After you create the backend configuration file, run the following command:

```
tridentctl create backend -f <backend-file>
```

If the backend creation fails, something is wrong with the backend configuration. You can view the logs to determine the cause by running the following command:

```
tridentctl logs
```

After you identify and correct the problem with the configuration file, you can run the create command again.

# Configure a Cloud Volumes Service for Google Cloud backend

Learn how to configure NetApp Cloud Volumes Service for Google Cloud as the backend for your Astra Trident installation using the sample configurations provided.

## **Google Cloud driver details**

Astra Trident provides the gcp-cvs driver to communicate with the cluster. Supported access modes are: *ReadWriteOnce* (RWO), *ReadOnlyMany* (ROX), *ReadWriteMany* (RWX), *ReadWriteOncePod* (RWOP).

| Driver  | Protocol | volumeMode | Access modes supported | File systems supported |
|---------|----------|------------|------------------------|------------------------|
| gcp-cvs | NFS      | Filesystem | RWO, ROX, RWX, RWOP    | nfs                    |

## Learn about Astra Trident support for Cloud Volumes Service for Google Cloud

Astra Trident can create Cloud Volumes Service volumes in one of two service types:

- **CVS-Performance**: The default Astra Trident service type. This performance-optimized service type is best suited for production workloads that value performance. The CVS-Performance service type is a hardware option supporting volumes with a minimum 100 GiB size. You can choose one of three service levels:
  - ° standard
  - ° premium
  - ° extreme
- CVS: The CVS service type provides high zonal availability with limited to moderate performance levels. The CVS service type is a software option that uses storage pools to support volumes as small as 1 GiB. The storage pool can contain up to 50 volumes where all volumes share the capacity and performance of the pool. You can choose one of two service levels:

- ° standardsw
- ° zoneredundantstandardsw

#### What you'll need

To configure and use the Cloud Volumes Service for Google Cloud backend, you need the following:

- A Google Cloud account configured with NetApp Cloud Volumes Service
- Project number of your Google Cloud account
- Google Cloud service account with the netappcloudvolumes.admin role
- · API key file for your Cloud Volumes Service account

## **Backend configuration options**

Each backend provisions volumes in a single Google Cloud region. To create volumes in other regions, you can define additional backends.

| Parameter         | Description                                                                                                    | Default                                |
|-------------------|----------------------------------------------------------------------------------------------------|----------------------------------------|
| version           |                                                                                                    | Always 1                               |
| storageDriverName | Name of the storage driver                                                                                                    | "gcp-cvs"                              |
| backendName       | Custom name or the storage backend                                                                                                    | Driver name + "_" + part<br>of API key |
| storageClass      | Optional parameter used to specify the CVS service<br>type.<br>Use software to select the CVS service type.<br>Otherwise, Astra Trident assumes CVS-Performance<br>service type (hardware).                                                                      |                                        |
| storagePools      | CVS service type only. Optional parameter used to specify storage pools for volume creation.                                                                                                    |                                        |
| projectNumber     | Google Cloud account project number. The value is found on the Google Cloud portal home page.                                                                                                    |                                        |
| hostProjectNumber | Required if using a shared VPC network. In this scenario, projectNumber is the service project, and hostProjectNumber is the host project.                                                                                                    |                                        |
| apiRegion         | The Google Cloud region where Astra Trident creates<br>Cloud Volumes Service volumes. When creating<br>cross-region Kubernetes clusters, volumes created in<br>an apiRegion can be used in workloads scheduled<br>on nodes across multiple Google Cloud regions. |                                        |
|                   | Cross-region traffic incurs an additional cost.                                                                                                    |                                        |

| Parameter         | Description                                                                                                    | Default                                |
|-------------------|----------------------------------------------------------------------------------------------------|----------------------------------------|
| аріКеу            | API key for the Google Cloud service account with the netappcloudvolumes.admin role.                                                                      |                                        |
|                   | It includes the JSON-formatted contents of a Google<br>Cloud service account's private key file (copied<br>verbatim into the backend configuration file). |                                        |
| proxyURL          | Proxy URL if proxy server required to connect to CVS account. The proxy server can either be an HTTP proxy or an HTTPS proxy.                             |                                        |
|                   | For an HTTPS proxy, certificate validation is skipped<br>to allow the usage of self-signed certificates in the<br>proxy server.                           |                                        |
|                   | Proxy servers with authentication enabled are not supported.                                                                                              |                                        |
| nfsMountOptions   | Fine-grained control of NFS mount options.                                                                                                    | "nfsvers=3"                            |
| limitVolumeSize   | Fail provisioning if the requested volume size is above this value.                                                                                       | "" (not enforced by default)           |
| serviceLevel      | The CVS-Performance or CVS service level for new volumes.                                                                                                 | CVS-Performance default is "standard". |
|                   | CVS-Performance values are standard, premium, or extreme.                                                                                                 | CVS default is<br>"standardsw".        |
|                   | CVS values are standardsw or zoneredundantstandardsw.                                                                                                    |                                        |
| network           | Google Cloud network used for Cloud Volumes Service volumes.                                                                                              | "default"                              |
| debugTraceFlags   | <pre>Debug flags to use when troubleshooting. Example, \{"api":false, "method":true}.</pre>                                                               | null                                   |
|                   | Do not use this unless you are troubleshooting and require a detailed log dump.                                                                           |                                        |
| allowedTopologies | To enable cross-region access, your StorageClass definition for allowedTopologies must include all regions.                                               |                                        |
|                   | <pre>For example:     - key: topology.kubernetes.io/region values:</pre>                                                                                  |                                        |
|                   | - us-east1<br>- europe-west1                                                                                                    |                                        |

# Volume provisioning options

You can control default volume provisioning in the defaults section of the configuration file.

| Parameter       | Description                                                                                                    | Default                                                                                                    |
|-----------------|----------------------------------------------------------------------------------------------------|----------------------------------------------------------------------------------------------------|
| exportRule      | The export rules for new volumes.<br>Must be a comma-separated list of<br>any combination of IPv4 addresses<br>or IPv4 subnets in CIDR notation. | "0.0.0/0"                                                                                                    |
| snapshotDir     | Access to the .snapshot directory                                                                                                    | "false"                                                                                                    |
| snapshotReserve | Percentage of volume reserved for snapshots                                                                                                    | "" (accept CVS default of 0)                                                                                                    |
| size            | The size of new volumes.<br>CVS-Performance minimum is 100<br>GiB.<br>CVS minimum is 1 GiB.                                                      | CVS-Performance service type<br>defaults to "100GiB".<br>CVS service type does not set a<br>default but requires a 1 GiB<br>minimum. |

# **CVS-Performance service type examples**

The following examples provide sample configurations for the CVS-Performance service type.

This is the minimum backend configuration using default CVS-Performance service type with the default "standard" service level.

```
___
version: 1
storageDriverName: gcp-cvs
projectNumber: '012345678901'
apiRegion: us-west2
apiKey:
  type: service account
  project id: my-gcp-project
  private key id: "<id value>"
  private key: |
    ----BEGIN PRIVATE KEY-----
    znHczZsrrtHisIsAbOquSaPIKeyAZNchRAGzlzZE4jK3bl/qp8B4Kws8zX5ojY9m
    znHczZsrrtHisIsAbOquSaPIKeyAZNchRAGzlzZE4jK3bl/qp8B4Kws8zX5ojY9m
    znHczZsrrtHisIsAbOquSaPIKeyAZNchRAGzlzZE4jK3bl/qp8B4Kws8zX5ojY9m
    znHczZsrrtHisIsAbOquSaPIKeyAZNchRAGzlzZE4jK3bl/qp8B4Kws8zX5ojY9m
    znHczZsrrtHisIsAbOquSaPIKeyAZNchRAGzlzZE4jK3bl/qp8B4Kws8zX5ojY9m
    znHczZsrrtHisIsAbOquSaPIKeyAZNchRAGzlzZE4jK3bl/qp8B4Kws8zX5ojY9m
    znHczZsrrtHisIsAbOquSaPIKeyAZNchRAGzlzZE4jK3bl/qp8B4Kws8zX5ojY9m
    znHczZsrrtHisIsAbOquSaPIKeyAZNchRAGzlzZE4jK3bl/qp8B4Kws8zX5ojY9m
    znHczZsrrtHisIsAbOquSaPIKeyAZNchRAGzlzZE4jK3bl/qp8B4Kws8zX5ojY9m
    znHczZsrrtHisIsAbOquSaPIKevAZNchRAGzlzZE4jK3bl/qp8B4Kws8zX5ojY9m
    znHczZsrrtHisIsAbOquSaPIKeyAZNchRAGzlzZE4jK3bl/qp8B4Kws8zX5ojY9m
    znHczZsrrtHisIsAbOquSaPIKeyAZNchRAGzlzZE4jK3bl/qp8B4Kws8zX5ojY9m
    znHczZsrrtHisIsAbOquSaPIKeyAZNchRAGzlzZE4jK3bl/qp8B4Kws8zX5ojY9m
    znHczZsrrtHisIsAbOquSaPIKeyAZNchRAGzlzZE4jK3bl/qp8B4Kws8zX5ojY9m
    znHczZsrrtHisIsAbOquSaPIKeyAZNchRAGzlzZE4jK3bl/qp8B4Kws8zX5ojY9m
    znHczZsrrtHisIsAbOquSaPIKeyAZNchRAGzlzZE4jK3bl/qp8B4Kws8zX5ojY9m
    znHczZsrrtHisIsAbOquSaPIKeyAZNchRAGzlzZE4jK3bl/qp8B4Kws8zX5ojY9m
    znHczZsrrtHisIsAbOquSaPIKeyAZNchRAGzlzZE4jK3bl/qp8B4Kws8zX5ojY9m
    znHczZsrrtHisIsAbOquSaPIKeyAZNchRAGzlzZE4jK3bl/qp8B4Kws8zX5ojY9m
    znHczZsrrtHisIsAbOquSaPIKeyAZNchRAGzlzZE4jK3bl/qp8B4Kws8zX5ojY9m
    znHczZsrrtHisIsAbOquSaPIKeyAZNchRAGzlzZE4jK3bl/qp8B4Kws8zX5ojY9m
    znHczZsrrtHisIsAbOquSaPIKeyAZNchRAGzlzZE4jK3bl/qp8B4Kws8zX5ojY9m
    znHczZsrrtHisIsAbOquSaPIKeyAZNchRAGzlzZE4jK3bl/qp8B4Kws8zX5ojY9m
    znHczZsrrtHisIsAbOguSaPIKeyAZNchRAGzlzZE4jK3bl/qp8B4Kws8zX5ojY9m
    znHczZsrrtHisIsAbOquSaPIKeyAZNchRAGzlzZE4jK3bl/qp8B4Kws8zX5ojY9m
    XsYq6qyxy4zq70lwWgLwGa==
    ----END PRIVATE KEY-----
  client email: cloudvolumes-admin-sa@my-gcp-
project.iam.gserviceaccount.com
  client id: '123456789012345678901'
```

| ſ | auth_uri: https://accounts.google.com/o/oauth2/auth                   |
|---|-----------------------------------------------------------------------|
|   | token_uri: https://oauth2.googleapis.com/token                        |
|   | auth_provider_x509_cert_url:                                          |
|   | https://www.googleapis.com/oauth2/v1/certs                            |
|   | client_x509_cert_url:                                                 |
|   | https://www.googleapis.com/robot/v1/metadata/x509/cloudvolumes-admin- |
|   | sa%40my-gcp-project.iam.gserviceaccount.com                           |
|   |                                                                       |

This sample illustrates backend configuration options, including service level, and volume defaults.

```
___
version: 1
storageDriverName: gcp-cvs
projectNumber: '012345678901'
apiRegion: us-west2
apiKey:
 type: service account
 project id: my-gcp-project
 private key id: "<id value>"
 private key: |
    ----BEGIN PRIVATE KEY-----
    znHczZsrrtHisIsAbOquSaPIKeyAZNchRAGzlzZE4jK3bl/qp8B4Kws8zX5ojY9m
    znHczZsrrtHisIsAbOquSaPIKeyAZNchRAGzlzZE4jK3bl/qp8B4Kws8zX5ojY9m
    znHczZsrrtHisIsAbOquSaPIKeyAZNchRAGzlzZE4jK3bl/qp8B4Kws8zX5ojY9m
    znHczZsrrtHisIsAbOquSaPIKeyAZNchRAGzlzZE4jK3bl/qp8B4Kws8zX5ojY9m
    znHczZsrrtHisIsAbOquSaPIKeyAZNchRAGzlzZE4jK3bl/qp8B4Kws8zX5ojY9m
    znHczZsrrtHisIsAbOquSaPIKeyAZNchRAGzlzZE4jK3bl/qp8B4Kws8zX5ojY9m
    znHczZsrrtHisIsAbOquSaPIKeyAZNchRAGzlzZE4jK3bl/qp8B4Kws8zX5ojY9m
    znHczZsrrtHisIsAbOquSaPIKeyAZNchRAGzlzZE4jK3bl/qp8B4Kws8zX5ojY9m
    znHczZsrrtHisIsAbOquSaPIKeyAZNchRAGzlzZE4jK3bl/qp8B4Kws8zX5ojY9m
    znHczZsrrtHisIsAbOguSaPIKeyAZNchRAGzlzZE4jK3bl/qp8B4Kws8zX5ojY9m
    znHczZsrrtHisIsAbOquSaPIKeyAZNchRAGzlzZE4jK3bl/qp8B4Kws8zX5ojY9m
    znHczZsrrtHisIsAbOquSaPIKeyAZNchRAGzlzZE4jK3bl/qp8B4Kws8zX5ojY9m
    znHczZsrrtHisIsAbOquSaPIKeyAZNchRAGzlzZE4jK3bl/qp8B4Kws8zX5ojY9m
    znHczZsrrtHisIsAbOguSaPIKeyAZNchRAGzlzZE4jK3bl/qp8B4Kws8zX5ojY9m
    znHczZsrrtHisIsAbOquSaPIKeyAZNchRAGzlzZE4jK3bl/qp8B4Kws8zX5ojY9m
    znHczZsrrtHisIsAbOquSaPIKeyAZNchRAGzlzZE4jK3bl/qp8B4Kws8zX5ojY9m
    znHczZsrrtHisIsAbOquSaPIKeyAZNchRAGzlzZE4jK3bl/qp8B4Kws8zX5ojY9m
    znHczZsrrtHisIsAbOguSaPIKeyAZNchRAGzlzZE4jK3bl/qp8B4Kws8zX5ojY9m
    znHczZsrrtHisIsAbOquSaPIKeyAZNchRAGzlzZE4jK3bl/qp8B4Kws8zX5ojY9m
    znHczZsrrtHisIsAbOquSaPIKeyAZNchRAGzlzZE4jK3bl/qp8B4Kws8zX5ojY9m
    znHczZsrrtHisIsAbOquSaPIKeyAZNchRAGzlzZE4jK3bl/qp8B4Kws8zX5ojY9m
    znHczZsrrtHisIsAbOguSaPIKeyAZNchRAGzlzZE4jK3bl/qp8B4Kws8zX5ojY9m
    znHczZsrrtHisIsAbOguSaPIKeyAZNchRAGzlzZE4jK3bl/qp8B4Kws8zX5ojY9m
    znHczZsrrtHisIsAbOquSaPIKeyAZNchRAGzlzZE4jK3bl/qp8B4Kws8zX5ojY9m
    znHczZsrrtHisIsAbOquSaPIKeyAZNchRAGzlzZE4jK3bl/qp8B4Kws8zX5ojY9m
   XsYg6gyxy4zq70lwWgLwGa==
    ----END PRIVATE KEY-----
  client email: cloudvolumes-admin-sa@my-gcp-
project.iam.gserviceaccount.com
 client id: '123456789012345678901'
  auth uri: https://accounts.google.com/o/oauth2/auth
```

```
token_uri: https://oauth2.googleapis.com/token
auth_provider_x509_cert_url:
https://www.googleapis.com/oauth2/v1/certs
client_x509_cert_url:
https://www.googleapis.com/robot/v1/metadata/x509/cloudvolumes-admin-
sa%40my-gcp-project.iam.gserviceaccount.com
proxyURL: http://proxy-server-hostname/
nfsMountOptions: vers=3,proto=tcp,timeo=600
limitVolumeSize: 10Ti
serviceLevel: premium
defaults:
    snapshotDir: 'true'
    snapshotReserve: '5'
    exportRule: 10.0.0.0/24,10.0.1.0/24,10.0.2.100
    size: 5Ti
```

This sample uses storage to configure virtual pools and the StorageClasses that refer back to them. Refer to Storage class definitions to see how the storage classes were defined.

Here, specific defaults are set for all virtual pools, which set the snapshotReserve at 5% and the exportRule to 0.0.0.0/0. The virtual pools are defined in the storage section. Each individual virtual pool defines its own serviceLevel, and some pools overwrite the default values. Virtual pool labels were used to differentiate the pools based on performance and protection.

```
___
version: 1
storageDriverName: gcp-cvs
projectNumber: '012345678901'
apiRegion: us-west2
apiKey:
 type: service account
 project id: my-gcp-project
 private key id: "<id value>"
 private key: |
    ----BEGIN PRIVATE KEY-----
    znHczZsrrtHisIsAbOguSaPIKeyAZNchRAGzlzZE4jK3bl/qp8B4Kws8zX5ojY9m
    znHczZsrrtHisIsAbOquSaPIKeyAZNchRAGzlzZE4jK3bl/qp8B4Kws8zX5ojY9m
    znHczZsrrtHisIsAbOquSaPIKeyAZNchRAGzlzZE4jK3bl/qp8B4Kws8zX5ojY9m
    znHczZsrrtHisIsAbOquSaPIKeyAZNchRAGzlzZE4jK3bl/qp8B4Kws8zX5ojY9m
    znHczZsrrtHisIsAbOquSaPIKeyAZNchRAGzlzZE4jK3bl/qp8B4Kws8zX5ojY9m
    znHczZsrrtHisIsAbOquSaPIKeyAZNchRAGzlzZE4jK3bl/qp8B4Kws8zX5ojY9m
    znHczZsrrtHisIsAbOguSaPIKeyAZNchRAGzlzZE4jK3bl/qp8B4Kws8zX5ojY9m
    znHczZsrrtHisIsAbOquSaPIKeyAZNchRAGzlzZE4jK3bl/qp8B4Kws8zX5ojY9m
    znHczZsrrtHisIsAbOquSaPIKeyAZNchRAGzlzZE4jK3bl/qp8B4Kws8zX5ojY9m
    znHczZsrrtHisIsAbOquSaPIKeyAZNchRAGzlzZE4jK3bl/qp8B4Kws8zX5ojY9m
    znHczZsrrtHisIsAbOquSaPIKeyAZNchRAGzlzZE4jK3bl/qp8B4Kws8zX5ojY9m
    znHczZsrrtHisIsAbOquSaPIKeyAZNchRAGzlzZE4jK3bl/qp8B4Kws8zX5ojY9m
    znHczZsrrtHisIsAbOguSaPIKeyAZNchRAGzlzZE4jK3bl/qp8B4Kws8zX5ojY9m
    znHczZsrrtHisIsAbOguSaPIKeyAZNchRAGzlzZE4jK3bl/qp8B4Kws8zX5ojY9m
    znHczZsrrtHisIsAbOquSaPIKeyAZNchRAGzlzZE4jK3bl/qp8B4Kws8zX5ojY9m
    znHczZsrrtHisIsAbOquSaPIKeyAZNchRAGzlzZE4jK3bl/qp8B4Kws8zX5ojY9m
    znHczZsrrtHisIsAbOguSaPIKeyAZNchRAGzlzZE4jK3bl/qp8B4Kws8zX5ojY9m
    znHczZsrrtHisIsAbOguSaPIKeyAZNchRAGzlzZE4jK3bl/qp8B4Kws8zX5ojY9m
    znHczZsrrtHisIsAbOquSaPIKeyAZNchRAGzlzZE4jK3bl/qp8B4Kws8zX5ojY9m
    znHczZsrrtHisIsAbOquSaPIKeyAZNchRAGzlzZE4jK3bl/qp8B4Kws8zX5ojY9m
    znHczZsrrtHisIsAbOguSaPIKeyAZNchRAGzlzZE4jK3bl/qp8B4Kws8zX5ojY9m
    znHczZsrrtHisIsAbOquSaPIKeyAZNchRAGzlzZE4jK3bl/qp8B4Kws8zX5ojY9m
    znHczZsrrtHisIsAbOquSaPIKeyAZNchRAGzlzZE4jK3bl/qp8B4Kws8zX5ojY9m
    znHczZsrrtHisIsAbOquSaPIKeyAZNchRAGzlzZE4jK3bl/qp8B4Kws8zX5ojY9m
    znHczZsrrtHisIsAbOguSaPIKeyAZNchRAGzlzZE4jK3bl/qp8B4Kws8zX5ojY9m
    XsYq6qyxy4zq70lwWqLwGa==
```

```
----END PRIVATE KEY-----
  client email: cloudvolumes-admin-sa@my-gcp-
project.iam.gserviceaccount.com
  client id: '123456789012345678901'
  auth uri: https://accounts.google.com/o/oauth2/auth
  token uri: https://oauth2.googleapis.com/token
  auth provider x509 cert url:
https://www.googleapis.com/oauth2/v1/certs
  client x509 cert url:
https://www.googleapis.com/robot/v1/metadata/x509/cloudvolumes-admin-
sa%40my-gcp-project.iam.gserviceaccount.com
nfsMountOptions: vers=3,proto=tcp,timeo=600
defaults:
  snapshotReserve: '5'
  exportRule: 0.0.0/0
labels:
  cloud: gcp
region: us-west2
storage:
- labels:
   performance: extreme
   protection: extra
  serviceLevel: extreme
  defaults:
    snapshotDir: 'true'
    snapshotReserve: '10'
    exportRule: 10.0.0/24
- labels:
   performance: extreme
   protection: standard
  serviceLevel: extreme
- labels:
   performance: premium
   protection: extra
  serviceLevel: premium
  defaults:
    snapshotDir: 'true'
    snapshotReserve: '10'
- labels:
    performance: premium
   protection: standard
  serviceLevel: premium
- labels:
    performance: standard
  serviceLevel: standard
```

### Storage class definitions

The following StorageClass definitions apply to the virtual pool configuration example. Using parameters.selector, you can specify for each StorageClass the virtual pool used to host a volume. The volume will have the aspects defined in the chosen pool.

```
apiVersion: storage.k8s.io/v1
kind: StorageClass
metadata:
  name: cvs-extreme-extra-protection
provisioner: csi.trident.netapp.io
parameters:
  selector: "performance=extreme; protection=extra"
allowVolumeExpansion: true
___
apiVersion: storage.k8s.io/v1
kind: StorageClass
metadata:
  name: cvs-extreme-standard-protection
provisioner: csi.trident.netapp.io
parameters:
  selector: "performance=premium; protection=standard"
allowVolumeExpansion: true
___
apiVersion: storage.k8s.io/v1
kind: StorageClass
metadata:
  name: cvs-premium-extra-protection
provisioner: csi.trident.netapp.io
parameters:
  selector: "performance=premium; protection=extra"
allowVolumeExpansion: true
___
apiVersion: storage.k8s.io/v1
kind: StorageClass
metadata:
  name: cvs-premium
provisioner: csi.trident.netapp.io
parameters:
  selector: "performance=premium; protection=standard"
allowVolumeExpansion: true
___
apiVersion: storage.k8s.io/v1
kind: StorageClass
metadata:
  name: cvs-standard
provisioner: csi.trident.netapp.io
parameters:
  selector: "performance=standard"
allowVolumeExpansion: true
```

```
---
apiVersion: storage.k8s.io/v1
kind: StorageClass
metadata:
name: cvs-extra-protection
provisioner: csi.trident.netapp.io
parameters:
selector: "protection=extra"
allowVolumeExpansion: true
```

- The first StorageClass (cvs-extreme-extra-protection) maps to the first virtual pool. This is the only pool offering extreme performance with a snapshot reserve of 10%.
- The last StorageClass (cvs-extra-protection) calls out any storage pool which provides a snapshot reserve of 10%. Astra Trident decides which virtual pool is selected and ensures that the snapshot reserve requirement is met.

## **CVS service type examples**

The following examples provide sample configurations for the CVS service type.

This is the minimum backend configuration using storageClass to specify the CVS service type and default standardsw service level.

```
___
version: 1
storageDriverName: gcp-cvs
projectNumber: '012345678901'
storageClass: software
apiRegion: us-east4
apiKey:
 type: service account
 project id: my-gcp-project
 private key id: "<id value>"
 private key: |
    ----BEGIN PRIVATE KEY-----
    znHczZsrrtHisIsAbOquSaPIKeyAZNchRAGzlzZE4jK3bl/qp8B4Kws8zX5ojY9m
    znHczZsrrtHisIsAbOquSaPIKeyAZNchRAGzlzZE4jK3bl/qp8B4Kws8zX5ojY9m
    znHczZsrrtHisIsAbOquSaPIKeyAZNchRAGzlzZE4jK3bl/qp8B4Kws8zX5ojY9m
    znHczZsrrtHisIsAbOquSaPIKeyAZNchRAGzlzZE4jK3bl/qp8B4Kws8zX5ojY9m
    znHczZsrrtHisIsAbOquSaPIKeyAZNchRAGzlzZE4jK3bl/qp8B4Kws8zX5ojY9m
    znHczZsrrtHisIsAbOquSaPIKeyAZNchRAGzlzZE4jK3bl/qp8B4Kws8zX5ojY9m
    znHczZsrrtHisIsAbOquSaPIKeyAZNchRAGzlzZE4jK3bl/qp8B4Kws8zX5ojY9m
    znHczZsrrtHisIsAbOquSaPIKeyAZNchRAGzlzZE4jK3bl/qp8B4Kws8zX5ojY9m
    znHczZsrrtHisIsAbOquSaPIKeyAZNchRAGzlzZE4jK3bl/qp8B4Kws8zX5ojY9m
    znHczZsrrtHisIsAbOquSaPIKeyAZNchRAGzlzZE4jK3bl/qp8B4Kws8zX5ojY9m
    znHczZsrrtHisIsAbOquSaPIKeyAZNchRAGzlzZE4jK3bl/qp8B4Kws8zX5ojY9m
    znHczZsrrtHisIsAbOquSaPIKeyAZNchRAGzlzZE4jK3bl/qp8B4Kws8zX5ojY9m
    znHczZsrrtHisIsAbOquSaPIKeyAZNchRAGzlzZE4jK3bl/qp8B4Kws8zX5ojY9m
    znHczZsrrtHisIsAbOquSaPIKeyAZNchRAGzlzZE4jK3bl/qp8B4Kws8zX5ojY9m
    znHczZsrrtHisIsAbOquSaPIKeyAZNchRAGzlzZE4jK3bl/qp8B4Kws8zX5ojY9m
    znHczZsrrtHisIsAbOquSaPIKeyAZNchRAGzlzZE4jK3bl/qp8B4Kws8zX5ojY9m
    znHczZsrrtHisIsAbOquSaPIKeyAZNchRAGzlzZE4jK3bl/qp8B4Kws8zX5ojY9m
    znHczZsrrtHisIsAbOquSaPIKeyAZNchRAGzlzZE4jK3bl/qp8B4Kws8zX5ojY9m
    znHczZsrrtHisIsAbOquSaPIKeyAZNchRAGzlzZE4jK3bl/qp8B4Kws8zX5ojY9m
    znHczZsrrtHisIsAbOguSaPIKeyAZNchRAGzlzZE4jK3bl/qp8B4Kws8zX5ojY9m
    znHczZsrrtHisIsAbOquSaPIKeyAZNchRAGzlzZE4jK3bl/qp8B4Kws8zX5ojY9m
    znHczZsrrtHisIsAbOquSaPIKeyAZNchRAGzlzZE4jK3bl/qp8B4Kws8zX5ojY9m
    znHczZsrrtHisIsAbOquSaPIKeyAZNchRAGzlzZE4jK3bl/qp8B4Kws8zX5ojY9m
    znHczZsrrtHisIsAbOquSaPIKeyAZNchRAGzlzZE4jK3bl/qp8B4Kws8zX5ojY9m
    znHczZsrrtHisIsAbOquSaPIKeyAZNchRAGzlzZE4jK3bl/qp8B4Kws8zX5ojY9m
   XsYq6qyxy4zq701wWqLwGa==
    ----END PRIVATE KEY-----
 client email: cloudvolumes-admin-sa@my-gcp-
project.iam.gserviceaccount.com
```

```
client_id: '123456789012345678901'
auth_uri: https://accounts.google.com/o/oauth2/auth
token_uri: https://oauth2.googleapis.com/token
auth_provider_x509_cert_url:
https://www.googleapis.com/oauth2/v1/certs
client_x509_cert_url:
https://www.googleapis.com/robot/v1/metadata/x509/cloudvolumes-admin-
sa%40my-gcp-project.iam.gserviceaccount.com
serviceLevel: standardsw
```

This sample backend configuration uses storagePools to configure a storage pool.

```
___
version: 1
storageDriverName: gcp-cvs
backendName: gcp-std-so-with-pool
projectNumber: '531265380079'
apiRegion: europe-west1
apiKey:
  type: service account
  project id: cloud-native-data
  private key id: "<id value>"
  private key: |-
    ----BEGIN PRIVATE KEY-----
    MIIEvAIBADANBgkqhkiG9w0BAQEFAASCBKYwggSiAgEAAoIBAQDaT+Oui9FBAw19
    L1AGEkrYU5xd9K5Nl05jMkIFND5wCD+Nv+jd1GvtFRLaLK5RvXyF5wzvztmODNS+
    qtScpQ+5cFpQkuGtv9U9+N6qtuVYYO3b504Kp5CtqVPJCqMJaK2j8pZTIqUiMum/
    5/Y9oTbZrjAHSMqJm2nHzFq2X0rqVMaHqh16ATm4DOuWx8XGWKTGIPlc0qPqJlqS
    LLaWOH4VIZQZCAyW5IUp9CAmwqHqdG0uhFNfCqMmED6PBUvVLsLvcq86X+QSWR9k
    ETqElj/sGCenPF7ti1DhGBFafd9hPnxq9PZY29ArEZwY9G/ZjZQX7WPqs0VvxiNR
    DxZRC3GXAgMBAAECggEACn5c59bG/qnVEVI1CwMAalM5M2z09JFhlLlljKwntNPj
    Vilw2eTW2+UE7HbJru/S7KQqA5Dnn9kvCraEahPRuddUMrD0vG4kT1/IODV6uFuk
    Y0sZfbqd4jMUQ21smvGsqFzwloYWS5qzO1W83ivXH/HW/iqkmY2eW+EPRS/hwSSu
    SscR+SojI7PB0BWSJhlV4yqYf3vcD/D95el2CVHfRCkL85DKumeZ+yHEnpiXGZAE
    t8xSs4a500Pm6NHhevCw2a/UQ95/foXNUR450HtbjieJo5o+FF6EYZQGfU2ZHZ08
    37FBKuaJkdGW5xqaI9TL7aqkGkFMF4F2qvOZM+vy8QKBgQD4oVuOkJDlhkTHP86W
    esFlw1kpWyJR9ZA7LI0g/rVpslnX+XdDg0WQf4umdLNau5hYEH9LU6ZSGs1Xk3/B
    NHwR6OXFuqEKNiu83d0zSlHhTy7PZpOZdj5a/vVvQfPDMz7OvsqLRd7YCAbdzuQ0
    +Ahq0Ztwvq0HQ64hdW0ukpYRRwKBqQDgyHj98oqswoYuIa+pP1yS0pPwLmjwKyNm
    /HayzCp+Qjiyy7Tzg8AUqlH1Ou83XbV428jvg7kDh07PCCKFq+mMmfqHmTpb0Maq
    KpKnZq4ipsqP1yHNNEoRmcailXbwIhCLewMqMrqqUiLOmCw4PscL5nK+4GKu2XE1
    jLqjWAZFMQKBqFHkQ9XXRAJ1kR3XpGHoGN890pZOkCVSrqju6aUef/5KY1FCt8ew
    F/+aIxM2iQSvmWQYOvVCnhuY/F2GFaQ7d0om3decuwI0CX/xy7PjHMkLXa2uaZs4
    WR17sLduj62RqXRLX0c0QkwBiNFyHbRcpdkZJQujbYMhBa+7j7SxT4BtAoGAWMWT
    UucocRXZm/pdvz9wteNH3YDWnJLMxm1KC06qMXbBoYrliY4sm3ywJWMC+iCd/H8A
    Gecxd/xVu5mA2L2N3KMq18Zhz8Th0G5DwKyDRJq0Q0Q46yuNX0oYEjlo4Wjyk8Me
    +tlQ8iK98E0UmZnhTqfSpSNElbz2AqnzQ3MN9uECqYAqdvdVPnKGfvdtZ2DjyMoJ
    E89UIC41WjjJGmHsd8W65+3X0RwMzKMT6aZc5tK9J5dHvmWIETnbM+lTImdBBFga
    NWOC6f3r2xbGXHhaWS1+nobpTuvlo56ZRJVvVk71FMsiddzMuHH8pxfqNJemwA4P
    ThDHCejv035NNV6KyoO0tA==
    ----END PRIVATE KEY-----
  client email: cloudvolumes-admin-sa@cloud-native-
data.iam.gserviceaccount.com
  client id: '107071413297115343396'
```

```
auth_uri: https://accounts.google.com/o/oauth2/auth
token_uri: https://oauth2.googleapis.com/token
auth_provider_x509_cert_url:
https://www.googleapis.com/oauth2/v1/certs
client_x509_cert_url:
https://www.googleapis.com/robot/v1/metadata/x509/cloudvolumes-admin-
sa%40cloud-native-data.iam.gserviceaccount.com
storageClass: software
zone: europe-west1-b
network: default
storagePools:
- lbc7f380-3314-6005-45e9-c7dc8c2d7509
serviceLevel: Standardsw
```

## What's next?

After you create the backend configuration file, run the following command:

tridentctl create backend -f <backend-file>

If the backend creation fails, something is wrong with the backend configuration. You can view the logs to determine the cause by running the following command:

```
tridentctl logs
```

After you identify and correct the problem with the configuration file, you can run the create command again.

# Configure a NetApp HCI or SolidFire backend

Learn how to create and use an Element backend with your Astra Trident installation.

#### **Element driver details**

Astra Trident provides the solidfire-san storage driver to communicate with the cluster. Supported access modes are: *ReadWriteOnce* (RWO), *ReadOnlyMany* (ROX), *ReadWriteMany* (RWX), *ReadWriteOncePod* (RWOP).

The solidfire-san storage driver supports *file* and *block* volume modes. For the Filesystem volumeMode, Astra Trident creates a volume and creates a filesystem. The filesystem type is specified by the StorageClass.

| Driver        | Protocol | VolumeMode | Access modes supported | File systems supported           |
|---------------|----------|------------|------------------------|----------------------------------|
| solidfire-san | iSCSI    | Block      | RWO, ROX, RWX,<br>RWOP | No Filesystem. Raw block device. |
| solidfire-san | iSCSI    | Filesystem | RWO, RWOP              | xfs, ext3, ext4                  |

## Before you begin

You'll need the following before creating an Element backend.

- A supported storage system that runs Element software.
- Credentials to a NetApp HCI/SolidFire cluster admin or tenant user that can manage volumes.
- All of your Kubernetes worker nodes should have the appropriate iSCSI tools installed. Refer to worker node preparation information.

## **Backend configuration options**

See the following table for the backend configuration options:

| Parameter         | Description                                                    | Default                                         |
|-------------------|----------------------------------------------------------------|-------------------------------------------------|
| version           |                                                                | Always 1                                        |
| storageDriverName | Name of the storage driver                                     | Always "solidfire-san"                          |
| backendName       | Custom name or the storage backend                             | "solidfire_" + storage (iSCSI) IP<br>address    |
| Endpoint          | MVIP for the SolidFire cluster with tenant credentials         |                                                 |
| SVIP              | Storage (iSCSI) IP address and port                            |                                                 |
| labels            | Set of arbitrary JSON-formatted labels to apply on volumes.    | ""                                              |
| TenantName        | Tenant name to use (created if not found)                      |                                                 |
| InitiatorIFace    | Restrict iSCSI traffic to a specific host interface            | "default"                                       |
| UseCHAP           | Use CHAP to authenticate iSCSI.<br>Astra Trident uses CHAP.    | true                                            |
| AccessGroups      | List of Access Group IDs to use                                | Finds the ID of an access group named "trident" |
| Types             | QoS specifications                                             |                                                 |
| limitVolumeSize   | Fail provisioning if requested volume size is above this value | "" (not enforced by default)                    |

| Parameter       | Description                                                                          | Default |
|-----------------|--------------------------------------------------------------------------------------|---------|
| debugTraceFlags | Debug flags to use when<br>troubleshooting. Example,<br>{"api":false, "method":true} | null    |

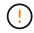

Do not use debugTraceFlags unless you are troubleshooting and require a detailed log dump.

# **Example 1: Backend configuration for** solidfire-san driver with three volume types

This example shows a backend file using CHAP authentication and modeling three volume types with specific QoS guarantees. Most likely you would then define storage classes to consume each of these using the IOPS storage class parameter.

```
version: 1
storageDriverName: solidfire-san
Endpoint: https://<user>:<password>@<mvip>/json-rpc/8.0
SVIP: "<svip>:3260"
TenantName: "<tenant>"
labels:
  k8scluster: dev1
  backend: dev1-element-cluster
UseCHAP: true
Types:
- Type: Bronze
  Oos:
    minIOPS: 1000
    maxIOPS: 2000
    burstIOPS: 4000
- Type: Silver
  Oos:
    minIOPS: 4000
    maxIOPS: 6000
    burstIOPS: 8000
- Type: Gold
  Oos:
    minIOPS: 6000
    maxIOPS: 8000
    burstIOPS: 10000
```

# **Example 2: Backend and storage class configuration for** solidfire-san **driver** with virtual pools

This example shows the backend definition file configured with virtual pools along with StorageClasses that

refer back to them.

Astra Trident copies labels present on a storage pool to the backend storage LUN at provisioning. For convenience, storage administrators can define labels per virtual pool and group volumes by label.

In the sample backend definition file shown below, specific defaults are set for all storage pools, which set the type at Silver. The virtual pools are defined in the storage section. In this example, some of the storage pools set their own type, and some pools override the default values set above.

```
___
version: 1
storageDriverName: solidfire-san
Endpoint: https://<user>:<password>@<mvip>/json-rpc/8.0
SVIP: "<svip>:3260"
TenantName: "<tenant>"
UseCHAP: true
Types:
- Type: Bronze
  Qos:
    minIOPS: 1000
    maxIOPS: 2000
    burstIOPS: 4000
- Type: Silver
  Qos:
    minIOPS: 4000
    maxIOPS: 6000
    burstIOPS: 8000
- Type: Gold
  Qos:
    minIOPS: 6000
    maxIOPS: 8000
    burstIOPS: 10000
type: Silver
labels:
  store: solidfire
  k8scluster: dev-1-cluster
region: us-east-1
storage:
- labels:
    performance: gold
    cost: '4'
  zone: us-east-1a
  type: Gold
- labels:
    performance: silver
    cost: '3'
  zone: us-east-1b
```

```
type: Silver
- labels:
    performance: bronze
    cost: '2'
    zone: us-east-1c
    type: Bronze
- labels:
    performance: silver
    cost: '1'
    zone: us-east-1d
```

The following StorageClass definitions refer to the above virtual pools. Using the parameters.selector field, each StorageClass calls out which virtual pool(s) can be used to host a volume. The volume will have the aspects defined in the chosen virtual pool.

The first StorageClass (solidfire-gold-four) will map to the first virtual pool. This is the only pool offering gold performance with a Volume Type QoS of Gold. The last StorageClass (solidfire-silver) calls out any storage pool which offers a silver performance. Astra Trident will decide which virtual pool is selected and will ensure the storage requirement is met.

```
apiVersion: storage.k8s.io/v1
kind: StorageClass
metadata:
  name: solidfire-gold-four
provisioner: csi.trident.netapp.io
parameters:
  selector: "performance=gold; cost=4"
  fsType: "ext4"
___
apiVersion: storage.k8s.io/v1
kind: StorageClass
metadata:
  name: solidfire-silver-three
provisioner: csi.trident.netapp.io
parameters:
  selector: "performance=silver; cost=3"
  fsType: "ext4"
apiVersion: storage.k8s.io/v1
kind: StorageClass
metadata:
  name: solidfire-bronze-two
provisioner: csi.trident.netapp.io
parameters:
  selector: "performance=bronze; cost=2"
  fsType: "ext4"
___
apiVersion: storage.k8s.io/v1
kind: StorageClass
metadata:
  name: solidfire-silver-one
provisioner: csi.trident.netapp.io
parameters:
  selector: "performance=silver; cost=1"
 fsType: "ext4"
___
apiVersion: storage.k8s.io/v1
kind: StorageClass
metadata:
  name: solidfire-silver
provisioner: csi.trident.netapp.io
parameters:
  selector: "performance=silver"
  fsType: "ext4"
```

## Find more information

Volume access groups

## **ONTAP SAN drivers**

## **ONTAP SAN driver overview**

Learn about configuring an ONTAP backend with ONTAP and Cloud Volumes ONTAP SAN drivers.

#### **ONTAP SAN driver details**

Astra Trident provides the following SAN storage drivers to communicate with the ONTAP cluster. Supported access modes are: *ReadWriteOnce* (RWO), *ReadOnlyMany* (ROX), *ReadWriteMany* (RWX), *ReadWriteOncePod* (RWOP).

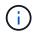

If you are using Astra Control for protection, recovery, and mobility, read Astra Control driver compatibility.

| Driver            | Protocol                                                                  | volumeMod<br>e | Access modes<br>supported                                                   | File systems supported             |
|-------------------|---------------------------------------------------------------------------|----------------|-----------------------------------------------------------------------------|------------------------------------|
| ontap-san         | iSCSI                                                                     | Block          | RWO, ROX, RWX, RWOP                                                         | No filesystem; raw block device    |
| ontap-san         | iSCSI                                                                     | Filesystem     | RWO, RWOP<br>ROX and RWX are not<br>available in Filesystem<br>volume mode. | xfs, ext3, ext4                    |
| ontap-san         | NVMe/TCP<br>Refer to<br>Additional<br>consideratio<br>ns for<br>NVMe/TCP. | Block          | RWO, ROX, RWX, RWOP                                                         | No filesystem; raw block<br>device |
| ontap-san         | NVMe/TCP<br>Refer to<br>Additional<br>consideratio<br>ns for<br>NVMe/TCP. | Filesystem     | RWO, RWOP<br>ROX and RWX are not<br>available in Filesystem<br>volume mode. | xfs, ext3, ext4                    |
| ontap-san-economy | iSCSI                                                                     | Block          | RWO, ROX, RWX, RWOP                                                         | No filesystem; raw block device    |

| Driver            | Protocol | volumeMod<br>e | Access modes<br>supported                                                   | File systems supported |
|-------------------|----------|----------------|-----------------------------------------------------------------------------|------------------------|
| ontap-san-economy | iSCSI    | Filesystem     | RWO, RWOP<br>ROX and RWX are not<br>available in Filesystem<br>volume mode. | xfs, ext3, ext4        |

#### Astra Control driver compatibility

Astra Control provides seamless protection, disaster recovery, and mobility (moving volumes between Kubernetes clusters) for volumes created with the ontap-nas, ontap-nas-flexgroup, and ontap-san drivers. Refer to Astra Control replication prerequisites for details.

- Use ontap-san-economy only if persistent volume usage count is expected to be higher than supported ONTAP volume limits.
- ( )
- Use ontap-nas-economy only if persistent volume usage count is expected to be higher than supported ONTAP volume limits and the ontap-san-economy driver cannot be used.
- Do not use use ontap-nas-economy if you anticipate the need for data protection, disaster recovery, or mobility.

#### User permissions

Astra Trident expects to be run as either an ONTAP or SVM administrator, typically using the admin cluster user or a vsadmin SVM user, or a user with a different name that has the same role. For Amazon FSx for NetApp ONTAP deployments, Astra Trident expects to be run as either an ONTAP or SVM administrator, using the cluster fsxadmin user or a vsadmin SVM user, or a user with a different name that has the same role. The fsxadmin user is a limited replacement for the cluster admin user.

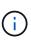

If you use the limitAggregateUsage parameter, cluster admin permissions are required. When using Amazon FSx for NetApp ONTAP with Astra Trident, the limitAggregateUsage parameter will not work with the vsadmin and fsxadmin user accounts. The configuration operation will fail if you specify this parameter.

While it is possible to create a more restrictive role within ONTAP that a Trident driver can use, we don't recommend it. Most new releases of Trident will call additional APIs that would have to be accounted for, making upgrades difficult and error-prone.

#### Additional considerations for NVMe/TCP

Astra Trident supports the non-volatile memory express (NVMe) protocol using the ontap-san driver including:

- IPv6
- Snapshots and clones of NVMe volumes
- Resizing an NVMe volume
- Importing an NVMe volume that was created outside of Astra Trident so that its lifecycle can be managed by Astra Trident

- NVMe-native multipathing
- Graceful or ungraceful shutdown of the K8s nodes (24.02)

Astra Trident does not support:

- DH-HMAC-CHAP that is supported by natively by NVMe
- Device mapper (DM) multipathing
- LUKS encryption

## Prepare to configure backend with ONTAP SAN drivers

Understand the requirements and authentication options for configuring an ONTAP backend with ONTAP SAN drivers.

## Requirements

For all ONTAP backends, Astra Trident requires at least one aggregate assigned to the SVM.

Remember that you can also run more than one driver, and create storage classes that point to one or the other. For example, you could configure a san-dev class that uses the ontap-san driver and a san-default class that uses the ontap-san-economy one.

All your Kubernetes worker nodes must have the appropriate iSCSI tools installed. Refer to Prepare the worker node for details.

### Authenticate the ONTAP backend

Astra Trident offers two modes of authenticating an ONTAP backend.

- Credential-based: The username and password to an ONTAP user with the required permissions. It is recommended to use a pre-defined security login role, such as admin or vsadmin to ensure maximum compatibility with ONTAP versions.
- Certificate-based: Astra Trident can also communicate with an ONTAP cluster using a certificate installed on the backend. Here, the backend definition must contain Base64-encoded values of the client certificate, key, and the trusted CA certificate if used (recommended).

You can update existing backends to move between credential-based and certificate-based methods. However, only one authentication method is supported at a time. To switch to a different authentication method, you must remove the existing method from the backend configuration.

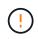

If you attempt to provide **both credentials and certificates**, backend creation will fail with an error that more than one authentication method was provided in the configuration file.

#### Enable credential-based authentication

Astra Trident requires the credentials to an SVM-scoped/cluster-scoped admin to communicate with the ONTAP backend. It is recommended to make use of standard, pre-defined roles such as admin or vsadmin. This ensures forward compatibility with future ONTAP releases that might expose feature APIs to be used by future Astra Trident releases. A custom security login role can be created and used with Astra Trident, but is not recommended.

A sample backend definition will look like this:

#### YAML

```
---
version: 1
backendName: ExampleBackend
storageDriverName: ontap-san
managementLIF: 10.0.0.1
svm: svm_nfs
username: vsadmin
password: password
```

#### JSON

```
{
  "version": 1,
  "backendName": "ExampleBackend",
  "storageDriverName": "ontap-san",
  "managementLIF": "10.0.0.1",
  "svm": "svm_nfs",
  "username": "vsadmin",
  "password": "password"
}
```

Keep in mind that the backend definition is the only place the credentials are stored in plain text. After the backend is created, usernames/passwords are encoded with Base64 and stored as Kubernetes secrets. The creation or update of a backend is the only step that requires knowledge of the credentials. As such, it is an admin-only operation, to be performed by the Kubernetes/storage administrator.

#### Enable certificate-based authentication

New and existing backends can use a certificate and communicate with the ONTAP backend. Three parameters are required in the backend definition.

- clientCertificate: Base64-encoded value of client certificate.
- clientPrivateKey: Base64-encoded value of associated private key.
- trustedCACertificate: Base64-encoded value of trusted CA certificate. If using a trusted CA, this parameter must be provided. This can be ignored if no trusted CA is used.

A typical workflow involves the following steps.

#### Steps

1. Generate a client certificate and key. When generating, set Common Name (CN) to the ONTAP user to authenticate as.

```
openssl req -x509 -nodes -days 1095 -newkey rsa:2048 -keyout k8senv.key -out k8senv.pem -subj "/C=US/ST=NC/L=RTP/O=NetApp/CN=admin"
```

Add trusted CA certificate to the ONTAP cluster. This might be already handled by the storage administrator. Ignore if no trusted CA is used.

```
security certificate install -type server -cert-name <trusted-ca-cert-
name> -vserver <vserver-name>
ssl modify -vserver <vserver-name> -server-enabled true -client-enabled
true -common-name <common-name> -serial <SN-from-trusted-CA-cert> -ca
<cert-authority>
```

3. Install the client certificate and key (from step 1) on the ONTAP cluster.

```
security certificate install -type client-ca -cert-name <certificate-
name> -vserver <vserver-name>
security ssl modify -vserver <vserver-name> -client-enabled true
```

4. Confirm the ONTAP security login role supports cert authentication method.

```
security login create -user-or-group-name admin -application ontapi
-authentication-method cert
security login create -user-or-group-name admin -application http
-authentication-method cert
```

Test authentication using certificate generated. Replace <ONTAP Management LIF> and <vserver name> with Management LIF IP and SVM name.

```
curl -X POST -Lk https://<ONTAP-Management-
LIF>/servlets/netapp.servlets.admin.XMLrequest_filer --key k8senv.key
--cert ~/k8senv.pem -d '<?xml version="1.0" encoding="UTF-8"?><netapp
xmlns="http://www.netapp.com/filer/admin" version="1.21"
vfiler="<vserver-name>"><vserver-get></vserver-get></netapp>'
```

6. Encode certificate, key and trusted CA certificate with Base64.

```
base64 -w 0 k8senv.pem >> cert_base64
base64 -w 0 k8senv.key >> key_base64
base64 -w 0 trustedca.pem >> trustedca_base64
```

7. Create backend using the values obtained from the previous step.

```
cat cert-backend.json
{
"version": 1,
"storageDriverName": "ontap-san",
"backendName": "SanBackend",
"managementLIF": "1.2.3.4",
"svm": "vserver test",
"clientCertificate": "Faaaakkkkeeee...Vaaallluuuueeee",
"clientPrivateKey": "LSOtFaKE...OVaLuESOtLSOK",
"trustedCACertificate": "QNFinfO...SiqOyN",
"storagePrefix": "myPrefix "
}
tridentctl create backend -f cert-backend.json -n trident
+-----
+----+
  NAME | STORAGE DRIVER |
                                 UUID
1
                                               STATE | VOLUMES |
+-----
+----+
| SanBackend | ontap-san | 586b1cd5-8cf8-428d-a76c-2872713612c1 |
online | 0 |
+----+
```

#### Update authentication methods or rotate credentials

You can update an existing backend to use a different authentication method or to rotate their credentials. This works both ways: backends that make use of username/password can be updated to use certificates; backends that utilize certificates can be updated to username/password based. To do this, you must remove the existing authentication method and add the new authentication method. Then use the updated backend.json file containing the required parameters to execute tridentctl backend update.

```
cat cert-backend-updated.json
{
"version": 1,
"storageDriverName": "ontap-san",
"backendName": "SanBackend",
"managementLIF": "1.2.3.4",
"svm": "vserver test",
"username": "vsadmin",
"password": "password",
"storagePrefix": "myPrefix "
}
#Update backend with tridentctl
tridentctl update backend SanBackend -f cert-backend-updated.json -n
trident
+-----
+----+
| NAME | STORAGE DRIVER |
                                 UUID
                                               STATE | VOLUMES |
+-----
+----+
| SanBackend | ontap-san | 586b1cd5-8cf8-428d-a76c-2872713612c1 |
online | 9 |
+-----
+----+
```

**i** 

When rotating passwords, the storage administrator must first update the password for the user on ONTAP. This is followed by a backend update. When rotating certificates, multiple certificates can be added to the user. The backend is then updated to use the new certificate, following which the old certificate can be deleted from the ONTAP cluster.

Updating a backend does not disrupt access to volumes that have already been created, nor impact volume connections made after. A successful backend update indicates that Astra Trident can communicate with the ONTAP backend and handle future volume operations.

#### Authenticate connections with bidirectional CHAP

Astra Trident can authenticate iSCSI sessions with bidirectional CHAP for the ontap-san and ontap-saneconomy drivers. This requires enabling the useCHAP option in your backend definition. When set to true, Astra Trident configures the SVM's default initiator security to bidirectional CHAP and set the username and secrets from the backend file. NetApp recommends using bidirectional CHAP to authenticate connections. See the following sample configuration:

```
---
version: 1
storageDriverName: ontap-san
backendName: ontap_san_chap
managementLIF: 192.168.0.135
svm: ontap_iscsi_svm
useCHAP: true
username: vsadmin
password: password
chapInitiatorSecret: cl9qxIm36DKyawxy
chapTargetInitiatorSecret: rqxigXgkesIpwxyz
chapTargetUsername: iJF4heBRT0TCwxyz
```

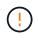

The useCHAP parameter is a Boolean option that can be configured only once. It is set to false by default. After you set it to true, you cannot set it to false.

In addition to useCHAP=true, the chapInitiatorSecret, chapTargetInitiatorSecret, chapTargetUsername, and chapUsername fields must be included in the backend definition. The secrets can be changed after a backend is created by running tridentctl update.

#### How it works

By setting useCHAP to true, the storage administrator instructs Astra Trident to configure CHAP on the storage backend. This includes the following:

- Setting up CHAP on the SVM:
  - If the SVM's default initiator security type is none (set by default) **and** there are no pre-existing LUNs already present in the volume, Astra Trident will set the default security type to CHAP and proceed to configuring the CHAP initiator and target username and secrets.
  - If the SVM contains LUNs, Astra Trident will not enable CHAP on the SVM. This ensures that access to LUNs that are already present on the SVM isn't restricted.
- Configuring the CHAP initiator and target username and secrets; these options must be specified in the backend configuration (as shown above).

After the backend is created, Astra Trident creates a corresponding tridentbackend CRD and stores the CHAP secrets and usernames as Kubernetes secrets. All PVs that are created by Astra Trident on this backend will be mounted and attached over CHAP.

#### Rotate credentials and update backends

You can update the CHAP credentials by updating the CHAP parameters in the backend.json file. This will require updating the CHAP secrets and using the tridentctl update command to reflect these changes.

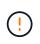

When updating the CHAP secrets for a backend, you must use tridentctl to update the backend. Do not update the credentials on the storage cluster through the CLI/ONTAP UI as Astra Trident will not be able to pick up these changes.

```
cat backend-san.json
{
  "version": 1,
  "storageDriverName": "ontap-san",
  "backendName": "ontap san chap",
  "managementLIF": "192.168.0.135",
  "svm": "ontap iscsi svm",
  "useCHAP": true,
  "username": "vsadmin",
  "password": "password",
  "chapInitiatorSecret": "cl9qxUpDaTeD",
  "chapTargetInitiatorSecret": "rqxigXgkeUpDaTeD",
  "chapTargetUsername": "iJF4heBRT0TCwxyz",
  "chapUsername": "uh2aNCLSd6cNwxyz",
}
./tridentctl update backend ontap san chap -f backend-san.json -n trident
+----+
NAME | STORAGE DRIVER |
                                    UUID
                                                   STATE | VOLUMES |
+----+
| ontap san chap | ontap-san | aa458f3b-ad2d-4378-8a33-1a472ffbeb5c |
online | 7 |
+----+
```

Existing connections will remain unaffected; they will continue to remain active if the credentials are updated by Astra Trident on the SVM. New connections will use the updated credentials and existing connections continue to remain active. Disconnecting and reconnecting old PVs will result in them using the updated credentials.

## **ONTAP SAN configuration options and examples**

Learn how to create and use ONTAP SAN drivers with your Astra Trident installation. This section provides backend configuration examples and details for mapping backends to StorageClasses.

#### **Backend configuration options**

See the following table for the backend configuration options:

| Parameter | Description | Default  |
|-----------|-------------|----------|
| version   |             | Always 1 |

| Parameter                         | Description                                                                                                    | Default                                                                                     |
|-----------------------------------|----------------------------------------------------------------------------------------------------|---------------------------------------------------------------------------------------------|
| storageDrive<br>rName             | Name of the storage driver                                                                                                    | ontap-nas, ontap-nas-<br>economy, ontap-nas-<br>flexgroup, ontap-san, ontap-<br>san-economy |
| backendName                       | Custom name or the storage backend                                                                                                    | Driver name + "_" + dataLIF                                                                 |
| managementLI<br>F                 | <ul> <li>IP address of a cluster or SVM management LIF.</li> <li>A fully-qualified domain name (FQDN) can be specified.</li> <li>Can be set to use IPv6 addresses if Astra Trident was installed using the IPv6 flag. IPv6 addresses must be defined in square brackets, such as [28e8:d9fb:a825:b7bf:69a8:d02f:9e7b:3555].</li> </ul>   | "10.0.0.1", "[2001:1234:abcd::fefe]"                                                        |
|                                   | For seamless MetroCluster switchover, see the MetroCluster example.                                                                                                    |                                                                                             |
| dataLIF                           | <ul> <li>IP address of protocol LIF.</li> <li>Do not specify for iSCSI. Astra Trident uses ONTAP<br/>Selective LUN Map to discover the iSCI LIFs needed<br/>to establish a multi path session. A warning is<br/>generated if dataLIF is explicitly defined.</li> <li>Omit for Metrocluster. See the MetroCluster<br/>example.</li> </ul> | Derived by the SVM                                                                          |
| svm                               | Storage virtual machine to use<br>Omit for Metrocluster. See the MetroCluster<br>example.                                                                                                    | Derived if an SVM<br>managementLIF is specified                                             |
| useCHAP                           | Use CHAP to authenticate iSCSI for ONTAP SAN<br>drivers [Boolean].<br>Set to true for Astra Trident to configure and use<br>bidirectional CHAP as the default authentication for<br>the SVM given in the backend. Refer to Prepare to<br>configure backend with ONTAP SAN drivers for<br>details.                                        | false                                                                                       |
| chapInitiato<br>rSecret           | CHAP initiator secret. Required if useCHAP=true                                                                                                    | ""                                                                                          |
| labels                            | Set of arbitrary JSON-formatted labels to apply on volumes                                                                                                    | ""                                                                                          |
| chapTargetIn<br>itiatorSecre<br>t | CHAP target initiator secret. Required if useCHAP=true                                                                                                    | ""                                                                                          |

| Parameter                | Description                                                                                                    | Default                                         |
|--------------------------|----------------------------------------------------------------------------------------------------|-------------------------------------------------|
| chapUsername             | Inbound username. Required if useCHAP=true                                                                                                    |                                                 |
| chapTargetUs<br>ername   | Target username. Required if useCHAP=true                                                                                                    | ""                                              |
| clientCertif<br>icate    | Base64-encoded value of client certificate. Used for certificate-based auth                                                                                                    | ""                                              |
| clientPrivat<br>eKey     | Base64-encoded value of client private key. Used for certificate-based auth                                                                                                    | ""                                              |
| trustedCACer<br>tificate | Base64-encoded value of trusted CA certificate.<br>Optional. Used for certificate-based authentication.                                                                                                    | ""                                              |
| username                 | Username needed to communicate with the ONTAP cluster. Used for credential-based authentication.                                                                                                    | ""                                              |
| password                 | Password needed to communicate with the ONTAP cluster. Used for credential-based authentication.                                                                                                    | ""                                              |
| svm                      | Storage virtual machine to use                                                                                                    | Derived if an SVM<br>managementLIF is specified |
| storagePrefi<br>x        | Prefix used when provisioning new volumes in the SVM.<br>Cannot be modified later. To update this parameter, you will need to create a new backend.                                                                                                    | trident                                         |
| limitAggrega<br>teUsage  | Fail provisioning if usage is above this percentage.<br>If you are using an Amazon FSx for NetApp ONTAP<br>backend, do not specify limitAggregateUsage.<br>The provided fsxadmin and vsadmin do not contain<br>the permissions required to retrieve aggregate usage<br>and limit it using Astra Trident. | "" (not enforced by default)                    |
| limitVolumeS<br>ize      | <ul><li>Fail provisioning if requested volume size is above this value.</li><li>Also restricts the maximum size of the volumes it manages for qtrees and LUNs.</li></ul>                                                                                                    | "" (not enforced by default)                    |
| lunsPerFlexv<br>ol       | Maximum LUNs per Flexvol, must be in range [50, 200]                                                                                                    | 100                                             |
| debugTraceFl<br>ags      | Debug flags to use when troubleshooting. Example,<br>{"api":false, "method":true}                                                                                                    | null                                            |
|                          | Do not use unless you are troubleshooting and require a detailed log dump.                                                                                                    |                                                 |

| Parameter | Description                                                                                                    | Default               |
|-----------|----------------------------------------------------------------------------------------------------|-----------------------|
| USEREST   | Boolean parameter to use ONTAP REST APIs. <b>Tech</b><br><b>preview</b><br>useREST is provided as a <b>tech preview</b> that is<br>recommended for test environments and not for<br>production workloads. When set to true, Astra<br>Trident will use ONTAP REST APIs to communicate<br>with the backend. This feature requires ONTAP 9.11.1<br>and later. In addition, the ONTAP login role used must<br>have access to the ontap application. This is satisfied<br>by the pre-defined vsadmin and cluster-admin<br>roles.<br>useREST is not supported with MetroCluster.<br>useREST is fully qualified for NVMe/TCP. | false                 |
| sanType   | Use to select iscsi for iSCSI or nyme for NVMe/TCP.                                                                                                    | iscsi <b>if blank</b> |

## Backend configuration options for provisioning volumes

You can control default provisioning using these options in the defaults section of the configuration. For an example, see the configuration examples below.

| Parameter             | Description                                                                                                    | Default                                       |
|-----------------------|----------------------------------------------------------------------------------------------------|-----------------------------------------------|
| spaceAllocat<br>ion   | Space-allocation for LUNs                                                                                                    | "true"                                        |
| spaceReserve          | Space reservation mode; "none" (thin) or "volume" (thick)                                                                                                    | "none"                                        |
| snapshotPoli<br>cy    | Snapshot policy to use                                                                                                    | "none"                                        |
| qosPolicy             | QoS policy group to assign for volumes created.<br>Choose one of qosPolicy or adaptiveQosPolicy per<br>storage pool/backend.<br>Using QoS policy groups with Astra Trident requires<br>ONTAP 9.8 or later. We recommend using a non-<br>shared QoS policy group and ensuring the policy<br>group is applied to each constituent individually. A<br>shared QoS policy group will enforce the ceiling for<br>the total throughput of all workloads. | ""                                            |
| adaptiveQosP<br>olicy | Adaptive QoS policy group to assign for volumes<br>created. Choose one of qosPolicy or<br>adaptiveQosPolicy per storage pool/backend                                                                                                    |                                               |
| snapshotRese<br>rve   | Percentage of volume reserved for snapshots                                                                                                    | "O" if snapshotPolicy is "none", otherwise "" |

| Parameter          | Description                                                                                                    | Default                                                   |
|--------------------|----------------------------------------------------------------------------------------------------|-----------------------------------------------------------|
| splitOnClone       | Split a clone from its parent upon creation                                                                                                    | "false"                                                   |
| encryption         | <ul> <li>Enable NetApp Volume Encryption (NVE) on the new volume; defaults to false. NVE must be licensed and enabled on the cluster to use this option.</li> <li>If NAE is enabled on the backend, any volume provisioned in Astra Trident will be NAE enabled.</li> <li>For more information, refer to: How Astra Trident works with NVE and NAE.</li> </ul> | "false"                                                   |
| luksEncrypti<br>on | Enable LUKS encryption. Refer to Use Linux Unified<br>Key Setup (LUKS).<br>LUKS encryption is not supported for NVMe/TCP.                                                                                                    | ""                                                        |
| securityStyl<br>e  | Security style for new volumes                                                                                                    | unix                                                      |
| tieringPolic<br>Y  | Tiering policy to use "none"                                                                                                    | "snapshot-only" for pre-ONTAP 9.5<br>SVM-DR configuration |

#### Volume provisioning examples

Here's an example with defaults defined:

```
___
version: 1
storageDriverName: ontap-san
managementLIF: 10.0.0.1
svm: trident svm
username: admin
password: <password>
labels:
  k8scluster: dev2
 backend: dev2-sanbackend
storagePrefix: alternate-trident
debugTraceFlags:
  api: false
  method: true
defaults:
  spaceReserve: volume
  qosPolicy: standard
  spaceAllocation: 'false'
  snapshotPolicy: default
  snapshotReserve: '10'
```

(i)

For all volumes created using the ontap-san driver, Astra Trident adds an extra 10 percent capacity to the FlexVol to accommodate the LUN metadata. The LUN will be provisioned with the exact size that the user requests in the PVC. Astra Trident adds 10 percent to the FlexVol (shows as Available size in ONTAP). Users will now get the amount of usable capacity they requested. This change also prevents LUNs from becoming read-only unless the available space is fully utilized. This does not apply to ontap-san-economy.

For backends that define snapshotReserve, Astra Trident calculates the size of volumes as follows:

```
Total volume size = [(PVC requested size) / (1 - (snapshotReserve percentage) / 100)] * 1.1
```

The 1.1 is the extra 10 percent Astra Trident adds to the FlexVol to accommodate the LUN metadata. For snapshotReserve = 5%, and PVC request = 5GiB, the total volume size is 5.79GiB and the available size is 5.5GiB. The volume show command should show results similar to this example:

| Vserver   | Volume        | Aggregate     | State       | Туре     | Size   | Available | Used% |
|-----------|---------------|---------------|-------------|----------|--------|-----------|-------|
|           |               |               |             |          |        |           |       |
|           | _pvc_         | _89f1c156_380 | 1_4de4_9f9d | _034d54c | 395f4  |           |       |
|           |               | Marsher and   | online      | RW       | 10GB   | 5.00GB    | 0%    |
|           | _pvc          | e42ec6fe_3baa | a_4af6_996d | 134adbb  | b8e6d  |           |       |
|           |               |               | online      | RW       | 5.79GB | 5.50GB    | 0%    |
|           | _pvc          | e8372153_9ad  | 9_474a_951a | _08ae15e | 1c0ba  |           |       |
|           |               |               | online      | RW       | 1GB    | 511.8MB   | 0%    |
| 3 entries | were displaye | ed.           |             |          |        |           |       |

Currently, resizing is the only way to use the new calculation for an existing volume.

#### **Minimal configuration examples**

The following examples show basic configurations that leave most parameters to default. This is the easiest way to define a backend.

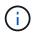

If you are using Amazon FSx on NetApp ONTAP with Astra Trident, we recommend you specify DNS names for LIFs instead of IP addresses.

#### **ONTAP SAN example**

This is a basic configuration using the ontap-san driver.

```
---
version: 1
storageDriverName: ontap-san
managementLIF: 10.0.0.1
svm: svm_iscsi
labels:
    k8scluster: test-cluster-1
    backend: testcluster1-sanbackend
username: vsadmin
password: <password>
```

#### **ONTAP SAN economy example**

```
---
version: 1
storageDriverName: ontap-san-economy
managementLIF: 10.0.0.1
svm: svm_iscsi_eco
username: vsadmin
password: <password>
```

#### MetroCluster example

You can configure the backend to avoid having to manually update the backend definition after switchover and switchback during SVM replication and recovery.

For seamless switchover and switchback, specify the SVM using managementLIF and omit the dataLIF and svm parameters. For example:

```
---
version: 1
storageDriverName: ontap-san
managementLIF: 192.168.1.66
username: vsadmin
password: password
```

In this basic configuration example clientCertificate, clientPrivateKey, and trustedCACertificate (optional, if using trusted CA) are populated in backend.json and take the base64-encoded values of the client certificate, private key, and trusted CA certificate, respectively.

```
---
version: 1
storageDriverName: ontap-san
backendName: DefaultSANBackend
managementLIF: 10.0.0.1
svm: svm_iscsi
useCHAP: true
chapInitiatorSecret: cl9qxIm36DKyawxy
chapTargetInitiatorSecret: rqxigXgkesIpwxyz
chapTargetUsername: iJF4heBRT0TCwxyz
chapUsername: uh2aNCLSd6cNwxyz
clientCertificate: ZXR0ZXJwYXB...ICMgJ3BhcGVyc2
clientPrivateKey: vciwKIyAgZG...0cnksIGRlc2NyaX
trustedCACertificate: zcyBbaG...b3Igb3duIGNsYXNz
```

These examples create a backend with useCHAP set to true.

#### **ONTAP SAN CHAP example**

```
---
version: 1
storageDriverName: ontap-san
managementLIF: 10.0.0.1
svm: svm_iscsi
labels:
    k8scluster: test-cluster-1
    backend: testcluster1-sanbackend
useCHAP: true
chapInitiatorSecret: cl9qxIm36DKyawxy
chapTargetInitiatorSecret: rqxigXgkesIpwxyz
chapTargetUsername: iJF4heBRT0TCwxyz
username: vsadmin
password: <password>
```

#### **ONTAP SAN economy CHAP example**

```
----
version: 1
storageDriverName: ontap-san-economy
managementLIF: 10.0.0.1
svm: svm_iscsi_eco
useCHAP: true
chapInitiatorSecret: cl9qxIm36DKyawxy
chapTargetInitiatorSecret: rqxigXgkesIpwxyz
chapTargetUsername: iJF4heBRT0TCwxyz
chapUsername: uh2aNCLSd6cNwxyz
username: vsadmin
password: <password>
```

#### **NVMe/TCP** example

You must have an SVM configured with NVMe on your ONTAP backend. This is a basic backend configuration for NVMe/TCP.

```
---
version: 1
backendName: NVMeBackend
storageDriverName: ontap-san
managementLIF: 10.0.0.1
svm: svm_nvme
username: vsadmin
password: password
sanType: nvme
useREST: true
```

#### Examples of backends with virtual pools

In these sample backend definition files, specific defaults are set for all storage pools, such as <code>spaceReserve</code> at none, <code>spaceAllocation</code> at false, and <code>encryption</code> at false. The virtual pools are defined in the storage section.

Astra Trident sets provisioning labels in the "Comments" field. Comments are set on the FlexVol. Astra Trident copies all labels present on a virtual pool to the storage volume at provisioning. For convenience, storage administrators can define labels per virtual pool and group volumes by label.

In these examples, some of the storage pools set their own spaceReserve, spaceAllocation, and encryption values, and some pools override the default values.

```
version: 1
storageDriverName: ontap-san
managementLIF: 10.0.0.1
svm: svm iscsi
useCHAP: true
chapInitiatorSecret: cl9qxIm36DKyawxy
chapTargetInitiatorSecret: rqxiqXgkesIpwxyz
chapTargetUsername: iJF4heBRT0TCwxyz
chapUsername: uh2aNCLSd6cNwxyz
username: vsadmin
password: <password>
defaults:
  spaceAllocation: 'false'
  encryption: 'false'
 qosPolicy: standard
labels:
  store: san store
  kubernetes-cluster: prod-cluster-1
region: us east 1
storage:
- labels:
   protection: gold
    creditpoints: '40000'
  zone: us east 1a
  defaults:
    spaceAllocation: 'true'
    encryption: 'true'
    adaptiveQosPolicy: adaptive-extreme
- labels:
   protection: silver
   creditpoints: '20000'
  zone: us east 1b
  defaults:
    spaceAllocation: 'false'
    encryption: 'true'
    qosPolicy: premium
- labels:
    protection: bronze
    creditpoints: '5000'
  zone: us east 1c
  defaults:
    spaceAllocation: 'true'
    encryption: 'false'
```

```
___
version: 1
storageDriverName: ontap-san-economy
managementLIF: 10.0.0.1
svm: svm iscsi eco
useCHAP: true
chapInitiatorSecret: cl9qxIm36DKyawxy
chapTargetInitiatorSecret: rqxigXgkesIpwxyz
chapTargetUsername: iJF4heBRT0TCwxyz
chapUsername: uh2aNCLSd6cNwxyz
username: vsadmin
password: <password>
defaults:
  spaceAllocation: 'false'
 encryption: 'false'
labels:
  store: san economy store
region: us east 1
storage:
- labels:
    app: oracledb
   cost: '30'
  zone: us_east_1a
  defaults:
    spaceAllocation: 'true'
    encryption: 'true'
- labels:
   app: postgresdb
   cost: '20'
  zone: us east 1b
  defaults:
    spaceAllocation: 'false'
    encryption: 'true'
- labels:
   app: mysqldb
    cost: '10'
  zone: us east 1c
  defaults:
    spaceAllocation: 'true'
    encryption: 'false'
- labels:
    department: legal
    creditpoints: '5000'
  zone: us_east_1c
```

```
defaults:
   spaceAllocation: 'true'
   encryption: 'false'
```

#### NVMe/TCP example

```
___
version: 1
storageDriverName: ontap-san
sanType: nvme
managementLIF: 10.0.0.1
svm: nvme svm
username: vsadmin
password: <password>
useREST: true
defaults:
  spaceAllocation: 'false'
  encryption: 'true'
storage:
- labels:
    app: testApp
    cost: '20'
  defaults:
    spaceAllocation: 'false'
    encryption: 'false'
```

#### Map backends to StorageClasses

The following StorageClass definitions refer to the Examples of backends with virtual pools. Using the parameters.selector field, each StorageClass calls out which virtual pools can be used to host a volume. The volume will have the aspects defined in the chosen virtual pool.

• The protection-gold StorageClass will map to the first virtual pool in the ontap-san backend. This is the only pool offering gold-level protection.

```
apiVersion: storage.k8s.io/v1
kind: StorageClass
metadata:
   name: protection-gold
provisioner: csi.trident.netapp.io
parameters:
   selector: "protection=gold"
   fsType: "ext4"
```

• The protection-not-gold StorageClass will map to the second and third virtual pool in ontap-san backend. These are the only pools offering a protection level other than gold.

```
apiVersion: storage.k8s.io/v1
kind: StorageClass
metadata:
   name: protection-not-gold
provisioner: csi.trident.netapp.io
parameters:
   selector: "protection!=gold"
   fsType: "ext4"
```

• The app-mysqldb StorageClass will map to the third virtual pool in ontap-san-economy backend. This is the only pool offering storage pool configuration for the mysqldb type app.

```
apiVersion: storage.k8s.io/v1
kind: StorageClass
metadata:
   name: app-mysqldb
provisioner: csi.trident.netapp.io
parameters:
   selector: "app=mysqldb"
   fsType: "ext4"
```

• The protection-silver-creditpoints-20k StorageClass will map to the second virtual pool in ontap-san backend. This is the only pool offering silver-level protection and 20000 creditpoints.

```
apiVersion: storage.k8s.io/v1
kind: StorageClass
metadata:
   name: protection-silver-creditpoints-20k
provisioner: csi.trident.netapp.io
parameters:
   selector: "protection=silver; creditpoints=20000"
   fsType: "ext4"
```

• The creditpoints-5k StorageClass will map to the third virtual pool in ontap-san backend and the fourth virtual pool in the ontap-san-economy backend. These are the only pool offerings with 5000 creditpoints.

```
apiVersion: storage.k8s.io/v1
kind: StorageClass
metadata:
   name: creditpoints-5k
provisioner: csi.trident.netapp.io
parameters:
   selector: "creditpoints=5000"
   fsType: "ext4"
```

• The my-test-app-sc StorageClass will map to the testAPP virtual pool in the ontap-san driver with sanType: nvme. This is the only pool offering testApp.

```
----
apiVersion: storage.k8s.io/v1
kind: StorageClass
metadata:
name: my-test-app-sc
provisioner: csi.trident.netapp.io
parameters:
selector: "app=testApp"
fsType: "ext4"
```

Astra Trident will decide which virtual pool is selected and will ensure the storage requirement is met.

## **ONTAP NAS drivers**

## **ONTAP NAS driver overview**

Learn about configuring an ONTAP backend with ONTAP and Cloud Volumes ONTAP NAS drivers.

## **ONTAP NAS driver details**

Astra Trident provides the following NAS storage drivers to communicate with the ONTAP cluster. Supported access modes are: *ReadWriteOnce* (RWO), *ReadOnlyMany* (ROX), *ReadWriteMany* (RWX), *ReadWriteOncePod* (RWOP).

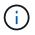

If you are using Astra Control for protection, recovery, and mobility, read Astra Control driver compatibility.

| Driver              | Protocol   | volumeMod<br>e | Access modes<br>supported | File systems supported |
|---------------------|------------|----------------|---------------------------|------------------------|
| ontap-nas           | NFS<br>SMB | Filesystem     | RWO, ROX, RWX, RWOP       | "",nfs,smb             |
| ontap-nas-economy   | NFS<br>SMB | Filesystem     | RWO, ROX, RWX, RWOP       | "",nfs,smb             |
| ontap-nas-flexgroup | NFS<br>SMB | Filesystem     | RWO, ROX, RWX, RWOP       | "",nfs,smb             |

#### Astra Control driver compatibility

Astra Control provides seamless protection, disaster recovery, and mobility (moving volumes between Kubernetes clusters) for volumes created with the ontap-nas, ontap-nas-flexgroup, and ontap-san drivers. Refer to Astra Control replication prerequisites for details.

- Use ontap-san-economy only if persistent volume usage count is expected to be higher than supported ONTAP volume limits.
- Use ontap-nas-economy only if persistent volume usage count is expected to be higher than supported ONTAP volume limits and the ontap-san-economy driver cannot be used.
- Do not use use ontap-nas-economy if you anticipate the need for data protection, disaster recovery, or mobility.

#### **User permissions**

Astra Trident expects to be run as either an ONTAP or SVM administrator, typically using the admin cluster user or a vsadmin SVM user, or a user with a different name that has the same role.

For Amazon FSx for NetApp ONTAP deployments, Astra Trident expects to be run as either an ONTAP or SVM administrator, using the cluster fsxadmin user or a vsadmin SVM user, or a user with a different name that has the same role. The fsxadmin user is a limited replacement for the cluster admin user.

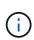

If you use the limitAggregateUsage parameter, cluster admin permissions are required. When using Amazon FSx for NetApp ONTAP with Astra Trident, the limitAggregateUsage parameter will not work with the vsadmin and fsxadmin user accounts. The configuration operation will fail if you specify this parameter.

While it is possible to create a more restrictive role within ONTAP that a Trident driver can use, we don't recommend it. Most new releases of Trident will call additional APIs that would have to be accounted for, making upgrades difficult and error-prone.

## Prepare to configure a backend with ONTAP NAS drivers

Understand the requirements, authentication options, and export policies for configuring an ONTAP backend with ONTAP NAS drivers.

### Requirements

- For all ONTAP backends, Astra Trident requires at least one aggregate assigned to the SVM.
- You can run more than one driver, and create storage classes that point to one or the other. For example, you could configure a Gold class that uses the ontap-nas driver and a Bronze class that uses the ontap-nas-economy one.
- All your Kubernetes worker nodes must have the appropriate NFS tools installed. Refer to here for more details.
- Astra Trident supports SMB volumes mounted to pods running on Windows nodes only. Refer to Prepare to provision SMB volumes for details.

#### Authenticate the ONTAP backend

Astra Trident offers two modes of authenticating an ONTAP backend.

- Credential-based: This mode requires sufficient permissions to the ONTAP backend. It is recommended to use an account associated with a pre-defined security login role, such as admin or vsadmin to ensure maximum compatibility with ONTAP versions.
- Certificate-based: This mode requires a certificate installed on the backend for Astra Trident to communicate with an ONTAP cluster. Here, the backend definition must contain Base64-encoded values of the client certificate, key, and the trusted CA certificate if used (recommended).

You can update existing backends to move between credential-based and certificate-based methods. However, only one authentication method is supported at a time. To switch to a different authentication method, you must remove the existing method from the backend configuration.

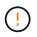

If you attempt to provide **both credentials and certificates**, backend creation will fail with an error that more than one authentication method was provided in the configuration file.

#### Enable credential-based authentication

Astra Trident requires the credentials to an SVM-scoped/cluster-scoped admin to communicate with the ONTAP backend. It is recommended to make use of standard, pre-defined roles such as admin or vsadmin. This ensures forward compatibility with future ONTAP releases that might expose feature APIs to be used by future Astra Trident releases. A custom security login role can be created and used with Astra Trident, but is not recommended.

A sample backend definition will look like this:

#### YAML

```
----
version: 1
backendName: ExampleBackend
storageDriverName: ontap-nas
managementLIF: 10.0.0.1
dataLIF: 10.0.0.2
svm: svm_nfs
username: vsadmin
password: password
```

#### JSON

```
{
  "version": 1,
  "backendName": "ExampleBackend",
  "storageDriverName": "ontap-nas",
  "managementLIF": "10.0.0.1",
  "dataLIF": "10.0.0.2",
  "svm": "svm_nfs",
  "username": "vsadmin",
  "password": "password"
}
```

Keep in mind that the backend definition is the only place the credentials are stored in plain text. After the backend is created, usernames/passwords are encoded with Base64 and stored as Kubernetes secrets. The creation/updation of a backend is the only step that requires knowledge of the credentials. As such, it is an admin-only operation, to be performed by the Kubernetes/storage administrator.

#### Enable certificate-based Authentication

New and existing backends can use a certificate and communicate with the ONTAP backend. Three parameters are required in the backend definition.

- clientCertificate: Base64-encoded value of client certificate.
- · clientPrivateKey: Base64-encoded value of associated private key.
- trustedCACertificate: Base64-encoded value of trusted CA certificate. If using a trusted CA, this parameter
  must be provided. This can be ignored if no trusted CA is used.

A typical workflow involves the following steps.

## Steps

1. Generate a client certificate and key. When generating, set Common Name (CN) to the ONTAP user to authenticate as.

```
openssl req -x509 -nodes -days 1095 -newkey rsa:2048 -keyout k8senv.key -out k8senv.pem -subj "/C=US/ST=NC/L=RTP/O=NetApp/CN=vsadmin"
```

2. Add trusted CA certificate to the ONTAP cluster. This might be already handled by the storage administrator. Ignore if no trusted CA is used.

```
security certificate install -type server -cert-name <trusted-ca-cert-
name> -vserver <vserver-name>
ssl modify -vserver <vserver-name> -server-enabled true -client-enabled
true -common-name <common-name> -serial <SN-from-trusted-CA-cert> -ca
<cert-authority>
```

3. Install the client certificate and key (from step 1) on the ONTAP cluster.

```
security certificate install -type client-ca -cert-name <certificate-
name> -vserver <vserver-name>
security ssl modify -vserver <vserver-name> -client-enabled true
```

4. Confirm the ONTAP security login role supports cert authentication method.

```
security login create -user-or-group-name vsadmin -application ontapi
-authentication-method cert -vserver <vserver-name>
security login create -user-or-group-name vsadmin -application http
-authentication-method cert -vserver <vserver-name>
```

 Test authentication using certificate generated. Replace <ONTAP Management LIF> and <vserver name> with Management LIF IP and SVM name. You must ensure the LIF has its service policy set to defaultdata-management.

```
curl -X POST -Lk https://<ONTAP-Management-
LIF>/servlets/netapp.servlets.admin.XMLrequest_filer --key k8senv.key
--cert ~/k8senv.pem -d '<?xml version="1.0" encoding="UTF-8"?><netapp
xmlns="http://www.netapp.com/filer/admin" version="1.21"
vfiler="<vserver-name>"><vserver-get></vserver-get></netapp>'
```

6. Encode certificate, key and trusted CA certificate with Base64.

```
base64 -w 0 k8senv.pem >> cert_base64
base64 -w 0 k8senv.key >> key_base64
base64 -w 0 trustedca.pem >> trustedca base64
```

7. Create backend using the values obtained from the previous step.

```
cat cert-backend-updated.json
{
"version": 1,
"storageDriverName": "ontap-nas",
"backendName": "NasBackend",
"managementLIF": "1.2.3.4",
"dataLIF": "1.2.3.8",
"svm": "vserver test",
"clientCertificate": "Faaaakkkkeeee...Vaaallluuuueeee",
"clientPrivateKey": "LSOtFaKE...OVaLuESOtLSOK",
"storagePrefix": "myPrefix "
}
#Update backend with tridentctl
tridentctl update backend NasBackend -f cert-backend-updated.json -n
trident
+----+
| NAME | STORAGE DRIVER |
                                                 L
                                 UUID
STATE | VOLUMES |
+-----
+----+
| NasBackend | ontap-nas | 98e19b74-aec7-4a3d-8dcf-128e5033b214 |
online | 9 |
+-----
+----+
```

#### Update authentication methods or rotate credentials

You can update an existing backend to use a different authentication method or to rotate their credentials. This works both ways: backends that make use of username/password can be updated to use certificates; backends that utilize certificates can be updated to username/password based. To do this, you must remove the existing authentication method and add the new authentication method. Then use the updated backend.json file containing the required parameters to execute tridentctl update backend.

```
cat cert-backend-updated.json
{
"version": 1,
"storageDriverName": "ontap-nas",
"backendName": "NasBackend",
"managementLIF": "1.2.3.4",
"dataLIF": "1.2.3.8",
"svm": "vserver test",
"username": "vsadmin",
"password": "password",
"storagePrefix": "myPrefix "
}
#Update backend with tridentctl
tridentctl update backend NasBackend -f cert-backend-updated.json -n
trident
+-----
+----+
  NAME | STORAGE DRIVER |
                                UUID
                                               STATE | VOLUMES |
+----+
| NasBackend | ontap-nas | 98e19b74-aec7-4a3d-8dcf-128e5033b214 |
         9 |
online |
+----+
```

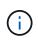

When rotating passwords, the storage administrator must first update the password for the user on ONTAP. This is followed by a backend update. When rotating certificates, multiple certificates can be added to the user. The backend is then updated to use the new certificate, following which the old certificate can be deleted from the ONTAP cluster.

Updating a backend does not disrupt access to volumes that have already been created, nor impact volume connections made after. A successful backend update indicates that Astra Trident can communicate with the ONTAP backend and handle future volume operations.

## Manage NFS export policies

Astra Trident uses NFS export policies to control access to the volumes that it provisions.

Astra Trident provides two options when working with export policies:

- Astra Trident can dynamically manage the export policy itself; in this mode of operation, the storage administrator specifies a list of CIDR blocks that represent admissible IP addresses. Astra Trident adds node IPs that fall in these ranges to the export policy automatically. Alternatively, when no CIDRs are specified, any global-scoped unicast IP found on the nodes will be added to the export policy.
- Storage administrators can create an export policy and add rules manually. Astra Trident uses the default

export policy unless a different export policy name is specified in the configuration.

#### Dynamically manage export policies

Astra Trident provides the ability to dynamically manage export policies for ONTAP backends. This provides the storage administrator the ability to specify a permissible address space for worker node IPs, rather than defining explicit rules manually. It greatly simplifies export policy management; modifications to the export policy no longer require manual intervention on the storage cluster. Moreover, this helps restrict access to the storage cluster only to worker nodes that have IPs in the range specified, supporting a fine-grained and automated management.

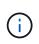

Do not use Network Address Translation (NAT) when using dynamic export policies. With NAT, the storage controller sees the frontend NAT address and not the actual IP host address, so access will be denied when no match is found in the export rules.

#### Example

There are two configuration options that must be used. Here's an example backend definition:

```
---
version: 1
storageDriverName: ontap-nas
backendName: ontap_nas_auto_export
managementLIF: 192.168.0.135
svm: svm1
username: vsadmin
password: password
autoExportCIDRs:
- 192.168.0.0/24
autoExportPolicy: true
```

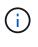

When using this feature, you must ensure that the root junction in your SVM has a previously created export policy with an export rule that permits the node CIDR block (such as the default export policy). Always follow NetApp recommended best practice to dedicate an SVM for Astra Trident.

Here is an explanation of how this feature works using the example above:

- autoExportPolicy is set to true. This indicates that Astra Trident will create an export policy for the svm1 SVM and handle the addition and deletion of rules using autoExportCIDRs address blocks. For example, a backend with UUID 403b5326-8482-40db-96d0-d83fb3f4daec and autoExportPolicy set to true creates an export policy named trident-403b5326-8482-40db-96d0-d83fb3f4daec on the SVM.
- autoExportCIDRs contains a list of address blocks. This field is optional and it defaults to ["0.0.0.0/0", "::/0"]. If not defined, Astra Trident adds all globally-scoped unicast addresses found on the worker nodes.

In this example, the 192.168.0.0/24 address space is provided. This indicates that Kubernetes node IPs that fall within this address range will be added to the export policy that Astra Trident creates. When Astra Trident registers a node it runs on, it retrieves the IP addresses of the node and checks them against the

address blocks provided in autoExportCIDRs. After filtering the IPs, Astra Trident creates export policy rules for the client IPs it discovers, with one rule for each node it identifies.

You can update autoExportPolicy and autoExportCIDRs for backends after you create them. You can append new CIDRs for a backend that is automatically managed or delete existing CIDRs. Exercise care when deleting CIDRs to ensure that existing connections are not dropped. You can also choose to disable autoExportPolicy for a backend and fall back to a manually created export policy. This will require setting the exportPolicy parameter in your backend config.

After Astra Trident creates or updates a backend, you can check the backend using tridentctl or the corresponding tridentbackend CRD:

```
./tridentctl get backends ontap nas auto export -n trident -o yaml
items:
- backendUUID: 403b5326-8482-40db-96d0-d83fb3f4daec
 config:
   aggregate: ""
   autoExportCIDRs:
   - 192.168.0.0/24
   autoExportPolicy: true
   backendName: ontap nas_auto_export
    chapInitiatorSecret: ""
    chapTargetInitiatorSecret: ""
    chapTargetUsername: ""
    chapUsername: ""
    dataLIF: 192.168.0.135
    debug: false
    debugTraceFlags: null
    defaults:
     encryption: "false"
     exportPolicy: <automatic>
      fileSystemType: ext4
```

As nodes are added to a Kubernetes cluster and registered with the Astra Trident controller, export policies of existing backends are updated (provided they fall in the address range specified in autoExportCIDRs for the backend).

When a node is removed, Astra Trident checks all backends that are online to remove the access rule for the node. By removing this node IP from the export policies of managed backends, Astra Trident prevents rogue mounts, unless this IP is reused by a new node in the cluster.

For previously existing backends, updating the backend with tridentctl update backend will ensure that Astra Trident manages the export policies automatically. This will create a new export policy named after the backend's UUID and volumes that are present on the backend will use the newly created export policy when they are mounted again.

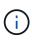

Deleting a backend with auto-managed export policies will delete the dynamically created export policy. If the backend is re-created, it is treated as a new backend and will result in the creation of a new export policy.

If the IP address of a live node is updated, you must restart the Astra Trident pod on the node. Astra Trident will then update the export policy for backends it manages to reflect this IP change.

### Prepare to provision SMB volumes

With a little additional preparation, you can provision SMB volumes using ontap-nas drivers.

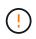

You must configure both NFS and SMB/CIFS protocols on the SVM to create an ontap-naseconomy SMB volume for ONTAP on-premises. Failure to configure either of these protocols will cause SMB volume creation to fail.

#### Before you begin

Before you can provision SMB volumes, you must have the following.

- A Kubernetes cluster with a Linux controller node and at least one Windows worker node running Windows Server 2019. Astra Trident supports SMB volumes mounted to pods running on Windows nodes only.
- At least one Astra Trident secret containing your Active Directory credentials. To generate secret smbcreds:

```
kubectl create secret generic smbcreds --from-literal username=user
--from-literal password='password'
```

• A CSI proxy configured as a Windows service. To configure a csi-proxy, refer to GitHub: CSI Proxy or GitHub: CSI Proxy for Windows for Kubernetes nodes running on Windows.

#### Steps

1. For on-premises ONTAP, you can optionally create an SMB share or Astra Trident can create one for you.

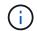

SMB shares are required for Amazon FSx for ONTAP.

You can create the SMB admin shares in one of two ways either using the Microsoft Management Console Shared Folders snap-in or using the ONTAP CLI. To create the SMB shares using the ONTAP CLI:

a. If necessary, create the directory path structure for the share.

The vserver cifs share create command checks the path specified in the -path option during share creation. If the specified path does not exist, the command fails.

b. Create an SMB share associated with the specified SVM:

```
vserver cifs share create -vserver vserver_name -share-name
share_name -path path [-share-properties share_properties,...]
[other_attributes] [-comment text]
```

c. Verify that the share was created:

vserver cifs share show -share-name share name

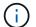

Refer to Create an SMB share for full details.

2. When creating the backend, you must configure the following to specify SMB volumes. For all FSx for ONTAP backend configuration options, refer to FSx for ONTAP configuration options and examples.

| Parameter       | Description                                                                                                    | Example                          |
|-----------------|----------------------------------------------------------------------------------------------------|----------------------------------|
| smbShare        | You can specify one of the following: the name of an<br>SMB share created using the Microsoft<br>Management Console or ONTAP CLI; a name to<br>allow Astra Trident to create the SMB share; or you<br>can leave the parameter blank to prevent common<br>share access to volumes.<br>This parameter is optional for on-premises ONTAP.<br>This parameter is required for Amazon FSx for<br>ONTAP backends and cannot be blank. | smb-share                        |
| nasType         | Must set to smb. If null, defaults to nfs.                                                                                                    | smb                              |
| securityStyle   | Security style for new volumes.<br>Must be set to ntfs or mixed for SMB volumes.                                                                                                    | ntfs or mixed for SMB<br>volumes |
| unixPermissions | Mode for new volumes. <b>Must be left empty for SMB volumes.</b>                                                                                                    |                                  |

# **ONTAP NAS configuration options and examples**

Learn to create and use ONTAP NAS drivers with your Astra Trident installation. This section provides backend configuration examples and details for mapping backends to StorageClasses.

# **Backend configuration options**

See the following table for the backend configuration options:

| Parameter             | Description                        | Default                                                                                         |
|-----------------------|------------------------------------|-------------------------------------------------------------------------------------------------|
| version               |                                    | Always 1                                                                                        |
| storageDrive<br>rName | Name of the storage driver         | "ontap-nas", "ontap-nas-economy",<br>"ontap-nas-flexgroup", "ontap-san",<br>"ontap-san-economy" |
| backendName           | Custom name or the storage backend | Driver name + "_" + dataLIF                                                                     |

| Parameter            | Description                                                                                                    | Default                                                                         |
|----------------------|----------------------------------------------------------------------------------------------------|---------------------------------------------------------------------------------|
| managementLI<br>F    | <ul> <li>IP address of a cluster or SVM management LIF</li> <li>A fully-qualified domain name (FQDN) can be specified.</li> <li>Can be set to use IPv6 addresses if Astra Trident was installed using the IPv6 flag. IPv6 addresses must be defined in square brackets, such as [28e8:d9fb:a825:b7bf:69a8:d02f:9e7b:3555].</li> <li>For seamless MetroCluster switchover, see the MetroCluster example.</li> </ul>                                                                                                    | "10.0.0.1", "[2001:1234:abcd::fefe]"                                            |
| dataLIF              | <ul> <li>IP address of protocol LIF.</li> <li>We recommend specifying dataLIF. If not provided,<br/>Astra Trident fetches data LIFs from the SVM. You<br/>can specify a fully-qualified domain name (FQDN) to<br/>be used for the NFS mount operations, allowing you<br/>to create a round-robin DNS to load-balance across<br/>multiple data LIFs.</li> <li>Can be changed after initial setting. Refer to Update<br/>dataLIF after initial configuration.</li> <li>Can be set to use IPv6 addresses if Astra Trident was<br/>installed using the IPv6 flag. IPv6 addresses must be<br/>defined in square brackets, such as<br/>[28e8:d9fb:a825:b7bf:69a8:d02f:9e7b:3555].</li> <li>Omit for Metrocluster. See the MetroCluster<br/>example.</li> </ul> | Specified address or derived from<br>SVM, if not specified (not<br>recommended) |
| svm                  | Storage virtual machine to use Omit for Metrocluster. See the MetroCluster example.                                                                                                    | Derived if an SVM<br>managementLIF is specified                                 |
| autoExportPo<br>licy | Enable automatic export policy creation and updating<br>[Boolean].<br>Using the autoExportPolicy and<br>autoExportCIDRs options, Astra Trident can<br>manage export policies automatically.                                                                                                    | false                                                                           |
| autoExportCI<br>DRs  | List of CIDRs to filter Kubernetes' node IPs against<br>when autoExportPolicy is enabled.<br>Using the autoExportPolicy and<br>autoExportCIDRs options, Astra Trident can<br>manage export policies automatically.                                                                                                    | ["0.0.0.0/0", "::/0"]`                                                          |

| Parameter                | Description                                                                                                    | Default                      |
|--------------------------|----------------------------------------------------------------------------------------------------|------------------------------|
| labels                   | Set of arbitrary JSON-formatted labels to apply on volumes                                                                                                    |                              |
| clientCertif<br>icate    | Base64-encoded value of client certificate. Used for certificate-based auth                                                                                                    |                              |
| clientPrivat<br>eKey     | Base64-encoded value of client private key. Used for certificate-based auth                                                                                                    |                              |
| trustedCACer<br>tificate | Base64-encoded value of trusted CA certificate.<br>Optional. Used for certificate-based auth                                                                                         |                              |
| username                 | Username to connect to the cluster/SVM. Used for credential-based auth                                                                                                    |                              |
| password                 | Password to connect to the cluster/SVM. Used for credential-based auth                                                                                                    |                              |
| storagePrefi<br>x        | Prefix used when provisioning new volumes in the SVM. Cannot be updated after you set it                                                                                             | "trident"                    |
| limitAggrega<br>teUsage  | Fail provisioning if usage is above this percentage.                                                                                                    | "" (not enforced by default) |
| 2                        | Does not apply to Amazon FSx for ONTAP                                                                                                    |                              |
| limitVolumeS<br>ize      | Fail provisioning if requested volume size is above this value.                                                                                                    | "" (not enforced by default) |
|                          | Also restricts the maximum size of the volumes it<br>manages for qtrees and LUNs, and the<br>qtreesPerFlexvol option allows customizing the<br>maximum number of qtrees per FlexVol. |                              |
| lunsPerFlexv<br>ol       | Maximum LUNs per Flexvol, must be in range [50, 200]                                                                                                    | "100"                        |
| debugTraceFl<br>ags      | Debug flags to use when troubleshooting. Example,<br>{"api":false, "method":true}                                                                                                    | null                         |
|                          | Do not use debugTraceFlags unless you are troubleshooting and require a detailed log dump.                                                                                           |                              |
| nasType                  | Configure NFS or SMB volumes creation.                                                                                                    | nfs                          |
|                          | Options are <code>nfs</code> , <code>smb</code> or null. Setting to null defaults to NFS volumes.                                                                                    |                              |

| Parameter            | Description                                                                                                    | Default   |
|----------------------|----------------------------------------------------------------------------------------------------|-----------|
| nfsMountOpti<br>ons  | Comma-separated list of NFS mount options.<br>The mount options for Kubernetes-persistent volumes<br>are normally specified in storage classes, but if no<br>mount options are specified in a storage class, Astra<br>Trident will fall back to using the mount options<br>specified in the storage backend's configuration file.<br>If no mount options are specified in the storage class<br>or the configuration file, Astra Trident will not set any<br>mount options on an associated persistent volume.                                                              |           |
| qtreesPerFle<br>xvol | Maximum Qtrees per FlexVol, must be in range [50, 300]                                                                                                    | "200"     |
| smbShare             | You can specify one of the following: the name of an<br>SMB share created using the Microsoft Management<br>Console or ONTAP CLI; a name to allow Astra Trident<br>to create the SMB share; or you can leave the<br>parameter blank to prevent common share access to<br>volumes.<br>This parameter is optional for on-premises ONTAP.<br>This parameter is required for Amazon FSx for<br>ONTAP backends and cannot be blank.                                                                                                    | smb-share |
| USEREST              | Boolean parameter to use ONTAP REST APIs. <b>Tech</b><br><b>preview</b><br>useREST is provided as a <b>tech preview</b> that is<br>recommended for test environments and not for<br>production workloads. When set to true, Astra<br>Trident will use ONTAP REST APIs to communicate<br>with the backend. This feature requires ONTAP 9.11.1<br>and later. In addition, the ONTAP login role used must<br>have access to the ontap application. This is satisfied<br>by the pre-defined vsadmin and cluster-admin<br>roles.<br>useREST is not supported with MetroCluster. | false     |

# Backend configuration options for provisioning volumes

You can control default provisioning using these options in the defaults section of the configuration. For an example, see the configuration examples below.

| Parameter                   | Description               | Default |
|-----------------------------|---------------------------|---------|
| <pre>spaceAllocat ion</pre> | Space-allocation for LUNs | "true"  |

| Parameter             | Description                                                                                                    | Default                                                   |
|-----------------------|----------------------------------------------------------------------------------------------------|-----------------------------------------------------------|
| spaceReserve          | Space reservation mode; "none" (thin) or "volume" (thick)                                                                                                    | "none"                                                    |
| snapshotPoli<br>cy    | Snapshot policy to use                                                                                                    | "none"                                                    |
| qosPolicy             | QoS policy group to assign for volumes created.<br>Choose one of qosPolicy or adaptiveQosPolicy per<br>storage pool/backend                                                  | ""                                                        |
| adaptiveQosP<br>olicy | Adaptive QoS policy group to assign for volumes<br>created. Choose one of qosPolicy or<br>adaptiveQosPolicy per storage pool/backend.<br>Not supported by ontap-nas-economy. | ""                                                        |
| snapshotRese<br>rve   | Percentage of volume reserved for snapshots                                                                                                    | "O" if snapshotPolicy is "none", otherwise ""             |
| splitOnClone          | Split a clone from its parent upon creation                                                                                                    | "false"                                                   |
| encryption            |                                                                                                    |                                                           |
| tieringPolic<br>Y     | Tiering policy to use "none"                                                                                                    | "snapshot-only" for pre-ONTAP 9.5<br>SVM-DR configuration |
| unixPermissi<br>ons   | Mode for new volumes"777" for NFS volumes; empty<br>applicable) for SMB volumes                                                                                              |                                                           |
| snapshotDir           | Controls access to the .snapshot directory                                                                                                    | "false"                                                   |
| exportPolicy          | Export policy to use                                                                                                    | "default"                                                 |
| securityStyl<br>e     | Security style for new volumes.<br>NFS supports mixed and unix security styles.                                                                                              | NFS default is unix.<br>SMB default is ntfs.              |
|                       | SMB supports mixed and ntfs security styles.                                                                                                    |                                                           |

**(i)** 

Using QoS policy groups with Astra Trident requires ONTAP 9.8 or later. It is recommended to use a non-shared QoS policy group and ensure the policy group is applied to each constituent individually. A shared QoS policy group will enforce the ceiling for the total throughput of all workloads.

#### Volume provisioning examples

Here's an example with defaults defined:

```
version: 1
storageDriverName: ontap-nas
backendName: customBackendName
managementLIF: 10.0.0.1
dataLIF: 10.0.0.2
labels:
  k8scluster: dev1
  backend: dev1-nasbackend
svm: trident svm
username: cluster-admin
password: <password>
limitAggregateUsage: 80%
limitVolumeSize: 50Gi
nfsMountOptions: nfsvers=4
debugTraceFlags:
  api: false
 method: true
defaults:
  spaceReserve: volume
  gosPolicy: premium
  exportPolicy: myk8scluster
  snapshotPolicy: default
  snapshotReserve: '10'
```

For ontap-nas and ontap-nas-flexgroups, Astra Trident now uses a new calculation to ensure that the FlexVol is sized correctly with the snapshotReserve percentage and PVC. When the user requests a PVC, Astra Trident creates the original FlexVol with more space by using the new calculation. This calculation ensures that the user receives the writable space they requested for in the PVC, and not lesser space than what they requested. Before v21.07, when the user requests a PVC (for example, 5GiB), with the snapshotReserve to 50 percent, they get only 2.5GiB of writeable space. This is because what the user requested for is the whole volume and snapshotReserve is a percentage of that. With Trident 21.07, what the user requests for is the writeable space and Astra Trident defines the snapshotReserve number as the percentage of the whole volume. This does not apply to ontap-nas-economy. See the following example to see how this works:

The calculation is as follows:

```
Total volume size = (PVC requested size) / (1 - (snapshotReserve percentage) / 100)
```

For snapshotReserve = 50%, and PVC request = 5GiB, the total volume size is 2/.5 = 10GiB and the available size is 5GiB, which is what the user requested in the PVC request. The volume show command should show results similar to this example:

| Vserver   | Volume        | Aggregate      | State       | Туре       | Size | Available | Used% |
|-----------|---------------|----------------|-------------|------------|------|-----------|-------|
|           |               |                |             |            |      |           |       |
|           | _pvc          | _89f1c156_3801 | 1_4de4_9f9d | 034d54c395 | f4   |           |       |
| 1000      |               |                | online      | RW         | 10GB | 5.00G8    | 0%    |
|           | _pvc          | _e8372153_9ad9 | _474a_951a  | 08ae15e1c0 | ba   |           |       |
| 22        |               |                | online      | RW         | 1GB  | 511.8MB   | 0%    |
| 2 entries | were displaye | ed.            |             |            |      |           |       |

Existing backends from previous installs will provision volumes as explained above when upgrading Astra Trident. For volumes that you created before upgrading, you should resize their volumes for the change to be observed. For example, a 2GiB PVC with snapshotReserve=50 earlier resulted in a volume that provides 1GiB of writable space. Resizing the volume to 3GiB, for example, provides the application with 3GiB of writable space on a 6 GiB volume.

### **Minimal configuration examples**

The following examples show basic configurations that leave most parameters to default. This is the easiest way to define a backend.

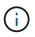

If you are using Amazon FSx on NetApp ONTAP with Trident, the recommendation is to specify DNS names for LIFs instead of IP addresses.

### **ONTAP NAS economy example**

```
----
version: 1
storageDriverName: ontap-nas-economy
managementLIF: 10.0.0.1
dataLIF: 10.0.0.2
svm: svm_nfs
username: vsadmin
password: password
```

#### ONTAP NAS Flexgroup example

```
---
version: 1
storageDriverName: ontap-nas-flexgroup
managementLIF: 10.0.0.1
dataLIF: 10.0.0.2
svm: svm_nfs
username: vsadmin
password: password
```

#### MetroCluster example

You can configure the backend to avoid having to manually update the backend definition after switchover and switchback during SVM replication and recovery.

For seamless switchover and switchback, specify the SVM using managementLIF and omit the dataLIF and svm parameters. For example:

```
---
version: 1
storageDriverName: ontap-nas
managementLIF: 192.168.1.66
username: vsadmin
password: password
```

#### SMB volumes example

```
---
version: 1
backendName: ExampleBackend
storageDriverName: ontap-nas
managementLIF: 10.0.0.1
nasType: smb
securityStyle: ntfs
unixPermissions: ""
dataLIF: 10.0.0.2
svm: svm_nfs
username: vsadmin
password: password
```

This is a minimal backend configuration example. clientCertificate, clientPrivateKey, and trustedCACertificate (optional, if using trusted CA) are populated in backend.json and take the base64-encoded values of the client certificate, private key, and trusted CA certificate, respectively.

```
---
version: 1
backendName: DefaultNASBackend
storageDriverName: ontap-nas
managementLIF: 10.0.0.1
dataLIF: 10.0.0.15
svm: nfs_svm
clientCertificate: ZXR0ZXJwYXB...ICMgJ3BhcGVyc2
clientPrivateKey: vciwKIyAgZG...0cnksIGRlc2NyaX
trustedCACertificate: zcyBbaG...b3Igb3duIGNsYXNz
storagePrefix: myPrefix_
```

#### Auto export policy example

This example shows you how you can instruct Astra Trident to use dynamic export policies to create and manage the export policy automatically. This works the same for the ontap-nas-economy and ontap-nas-flexgroup drivers.

```
---
version: 1
storageDriverName: ontap-nas
managementLIF: 10.0.0.1
dataLIF: 10.0.0.2
svm: svm_nfs
labels:
    k8scluster: test-cluster-east-1a
    backend: test1-nasbackend
autoExportPolicy: true
autoExportCIDRs:
    - 10.0.0.0/24
username: admin
password: password
nfsMountOptions: nfsvers=4
```

This example shows managementLIF using an IPv6 address.

```
---
version: 1
storageDriverName: ontap-nas
backendName: nas_ipv6_backend
managementLIF: "[5c5d:5edf:8f:7657:bef8:109b:1b41:d491]"
labels:
    k8scluster: test-cluster-east-1a
    backend: test1-ontap-ipv6
svm: nas_ipv6_svm
username: vsadmin
password: password
```

#### Amazon FSx for ONTAP using SMB volumes example

The smbShare parameter is required for FSx for ONTAP using SMB volumes.

```
----
version: 1
backendName: SMBBackend
storageDriverName: ontap-nas
managementLIF: example.mgmt.fqdn.aws.com
nasType: smb
dataLIF: 10.0.0.15
svm: nfs_svm
smbShare: smb-share
clientCertificate: ZXR0ZXJwYXB...ICMgJ3BhcGVyc2
clientPrivateKey: vciwKIyAgZG...OcnksIGRlc2NyaX
trustedCACertificate: zcyBbaG...b3Igb3duIGNsYXNz
storagePrefix: myPrefix_
```

#### Examples of backends with virtual pools

In the sample backend definition files shown below, specific defaults are set for all storage pools, such as spaceReserve at none, spaceAllocation at false, and encryption at false. The virtual pools are defined in the storage section.

Astra Trident sets provisioning labels in the "Comments" field. Comments are set on FlexVol for ontap-nas or FlexGroup for ontap-nas-flexgroup. Astra Trident copies all labels present on a virtual pool to the storage volume at provisioning. For convenience, storage administrators can define labels per virtual pool and group volumes by label.

In these examples, some of the storage pools set their own <code>spaceReserve</code>, <code>spaceAllocation</code>, and <code>encryption</code> values, and some pools override the default values.

```
___
version: 1
storageDriverName: ontap-nas
managementLIF: 10.0.0.1
svm: svm nfs
username: admin
password: <password>
nfsMountOptions: nfsvers=4
defaults:
  spaceReserve: none
  encryption: 'false'
  qosPolicy: standard
labels:
  store: nas store
  k8scluster: prod-cluster-1
region: us east 1
storage:
- labels:
    app: msoffice
    cost: '100'
  zone: us east la
  defaults:
    spaceReserve: volume
    encryption: 'true'
    unixPermissions: '0755'
    adaptiveQosPolicy: adaptive-premium
- labels:
    app: slack
    cost: '75'
  zone: us east 1b
  defaults:
    spaceReserve: none
    encryption: 'true'
    unixPermissions: '0755'
- labels:
    department: legal
    creditpoints: '5000'
  zone: us east 1b
  defaults:
    spaceReserve: none
    encryption: 'true'
    unixPermissions: '0755'
- labels:
    app: wordpress
```

```
cost: '50'
zone: us_east_1c
defaults:
    spaceReserve: none
    encryption: 'true'
    unixPermissions: '0775'
- labels:
    app: mysqldb
    cost: '25'
zone: us_east_1d
defaults:
    spaceReserve: volume
    encryption: 'false'
    unixPermissions: '0775'
```

```
___
version: 1
storageDriverName: ontap-nas-flexgroup
managementLIF: 10.0.0.1
svm: svm nfs
username: vsadmin
password: <password>
defaults:
  spaceReserve: none
  encryption: 'false'
labels:
  store: flexgroup store
  k8scluster: prod-cluster-1
region: us east 1
storage:
- labels:
    protection: gold
    creditpoints: '50000'
  zone: us_east_1a
  defaults:
    spaceReserve: volume
    encryption: 'true'
    unixPermissions: '0755'
- labels:
    protection: gold
    creditpoints: '30000'
  zone: us east 1b
  defaults:
    spaceReserve: none
    encryption: 'true'
    unixPermissions: '0755'
- labels:
    protection: silver
    creditpoints: '20000'
  zone: us east 1c
  defaults:
    spaceReserve: none
    encryption: 'true'
    unixPermissions: '0775'
- labels:
    protection: bronze
    creditpoints: '10000'
  zone: us east 1d
  defaults:
```

spaceReserve: volume
encryption: 'false'
unixPermissions: '0775'

```
___
version: 1
storageDriverName: ontap-nas-economy
managementLIF: 10.0.0.1
svm: svm nfs
username: vsadmin
password: <password>
defaults:
  spaceReserve: none
  encryption: 'false'
labels:
  store: nas economy store
region: us east 1
storage:
- labels:
    department: finance
    creditpoints: '6000'
  zone: us east 1a
  defaults:
    spaceReserve: volume
    encryption: 'true'
    unixPermissions: '0755'
- labels:
    protection: bronze
    creditpoints: '5000'
  zone: us east 1b
  defaults:
    spaceReserve: none
    encryption: 'true'
    unixPermissions: '0755'
- labels:
    department: engineering
    creditpoints: '3000'
  zone: us east 1c
  defaults:
    spaceReserve: none
    encryption: 'true'
    unixPermissions: '0775'
- labels:
    department: humanresource
    creditpoints: '2000'
  zone: us east 1d
  defaults:
    spaceReserve: volume
```

```
encryption: 'false'
unixPermissions: '0775'
```

### Map backends to StorageClasses

The following StorageClass definitions refer to Examples of backends with virtual pools. Using the parameters.selector field, each StorageClass calls out which virtual pools can be used to host a volume. The volume will have the aspects defined in the chosen virtual pool.

• The protection-gold StorageClass will map to the first and second virtual pool in the ontap-nasflexgroup backend. These are the only pools offering gold level protection.

```
apiVersion: storage.k8s.io/v1
kind: StorageClass
metadata:
   name: protection-gold
provisioner: csi.trident.netapp.io
parameters:
   selector: "protection=gold"
   fsType: "ext4"
```

• The protection-not-gold StorageClass will map to the third and fourth virtual pool in the ontapnas-flexgroup backend. These are the only pools offering protection level other than gold.

```
apiVersion: storage.k8s.io/v1
kind: StorageClass
metadata:
   name: protection-not-gold
provisioner: csi.trident.netapp.io
parameters:
   selector: "protection!=gold"
   fsType: "ext4"
```

• The app-mysqldb StorageClass will map to the fourth virtual pool in the ontap-nas backend. This is the only pool offering storage pool configuration for mysqldb type app.

```
apiVersion: storage.k8s.io/v1
kind: StorageClass
metadata:
   name: app-mysqldb
provisioner: csi.trident.netapp.io
parameters:
   selector: "app=mysqldb"
   fsType: "ext4"
```

• TThe protection-silver-creditpoints-20k StorageClass will map to the third virtual pool in the ontap-nas-flexgroup backend. This is the only pool offering silver-level protection and 20000 creditpoints.

```
apiVersion: storage.k8s.io/v1
kind: StorageClass
metadata:
   name: protection-silver-creditpoints-20k
provisioner: csi.trident.netapp.io
parameters:
   selector: "protection=silver; creditpoints=20000"
   fsType: "ext4"
```

• The creditpoints-5k StorageClass will map to the third virtual pool in the ontap-nas backend and the second virtual pool in the ontap-nas-economy backend. These are the only pool offerings with 5000 creditpoints.

```
apiVersion: storage.k8s.io/v1
kind: StorageClass
metadata:
   name: creditpoints-5k
provisioner: csi.trident.netapp.io
parameters:
   selector: "creditpoints=5000"
   fsType: "ext4"
```

Astra Trident will decide which virtual pool is selected and will ensure the storage requirement is met.

#### Update dataLIF after initial configuration

You can change the data LIF after initial configuration by running the following command to provide the new backend JSON file with updated data LIF.

tridentctl update backend <backend-name> -f <path-to-backend-json-filewith-updated-dataLIF>

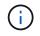

If PVCs are attached to one or multiple pods, you must bring down all corresponding pods and then bring them back up in order to for the new data LIF to take effect.

# Amazon FSx for NetApp ONTAP

# Use Astra Trident with Amazon FSx for NetApp ONTAP

Amazon FSx for NetApp ONTAP is a fully managed AWS service that enables customers to launch and run file systems powered by the NetApp ONTAP storage operating system. FSx for ONTAP enables you to leverage NetApp features, performance, and administrative capabilities you are familiar with, while taking advantage of the simplicity, agility, security, and scalability of storing data on AWS. FSx for ONTAP supports ONTAP file system features and administration APIs.

# Overview

A file system is the primary resource in Amazon FSx, analogous to an ONTAP cluster on premises. Within each SVM you can create one or multiple volumes, which are data containers that store the files and folders in your file system. With Amazon FSx for NetApp ONTAP, Data ONTAP will be provided as a managed file system in the cloud. The new file system type is called **NetApp ONTAP**.

Using Astra Trident with Amazon FSx for NetApp ONTAP, you can ensure Kubernetes clusters running in Amazon Elastic Kubernetes Service (EKS) can provision block and file persistent volumes backed by ONTAP.

# Considerations

- SMB volumes:
  - SMB volumes are supported using the ontap-nas driver only.
  - SMB volumes are not supported with Astra Trident EKS add-on.
  - · Astra Trident supports SMB volumes mounted to pods running on Windows nodes only.
- Prior to Astra Trident 24.02, volumes created on Amazon FSx file systems that have automatic backups enabled, could not be deleted by Trident. To prevent this issue in Astra Trident 24.02 or later, specify the fsxFilesystemID, AWS apiRegion, AWS apikey, and AWS secretKey in the backend configuration file for AWS FSx for ONTAP.

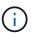

If you are specifying an IAM role to Astra Trident, then you can omit specifying the apiRegion, apiKey, and secretKey fields to Astra Trident explicitly. For more information, refer to FSx for ONTAP configuration options and examples.

# FSx for ONTAP driver details

You can integrate Astra Trident with Amazon FSx for NetApp ONTAP using the following drivers:

- ontap-san: Each PV provisioned is a LUN within its own Amazon FSx for NetApp ONTAP volume.
- ontap-san-economy: Each PV provisioned is a LUN with a configurable number of LUNs per Amazon FSx for NetApp ONTAP volume.
- ontap-nas: Each PV provisioned is a full Amazon FSx for NetApp ONTAP volume.
- ontap-nas-economy: Each PV provisioned is a qtree, with a configurable number of qtrees per Amazon FSx for NetApp ONTAP volume.
- ontap-nas-flexgroup: Each PV provisioned is a full Amazon FSx for NetApp ONTAP FlexGroup volume.

For driver details, refer to NAS drivers and SAN drivers.

# Authentication

Astra Trident offers two modes of authentication.

- Certificate-based: Astra Trident will communicate with the SVM on your FSx file system using a certificate installed on your SVM.
- Credential-based: You can use the fsxadmin user for your file system or the vsadmin user configured for your SVM.

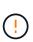

Astra Trident expects to be run as a vsadmin SVM user or as a user with a different name that has the same role. Amazon FSx for NetApp ONTAP has an fsxadmin user that is a limited replacement of the ONTAP admin cluster user. We strongly recommend using vsadmin with Astra Trident.

You can update backends to move between credential-based and certificate-based methods. However, if you attempt to provide **credentials and certificates**, backend creation will fail. To switch to a different authentication method, you must remove the existing method from the backend configuration.

For details on enabling authentication, refer to the authentication for your driver type:

- ONTAP NAS authentication
- ONTAP SAN authentication

# **Cloud identity for EKS**

Cloud identity enables Kubernetes pods to access AWS resources by authenticating as an AWS IAM role instead of by providing explicit AWS credentials.

To take advantage of cloud identity in AWS, you must have:

- · A Kubernetes cluster deployed using EKS
- Astra Trident installed that includes the cloudProvider specifying "AWS" and cloudIdentity specifying AWS IAM role.

#### **Trident operator**

To install Astra Trident using the Trident operator, edit tridentorchestrator\_cr.yaml to set cloudProvider to "AWS" and set cloudIdentity to AWS IAM role.

For example:

```
apiVersion: trident.netapp.io/v1
kind: TridentOrchestrator
metadata:
   name: trident
spec:
   debug: true
   namespace: trident
   imagePullPolicy: IfNotPresent
   cloudProvider: "AWS"
   cloudIdentity: "'eks.amazonaws.com/role-arn:
arn:aws:iam::123456:role/astratrident-role'"
```

#### Helm

Set the values for **cloud provider** and **cloud identity** flags using the following environment variables:

```
export CP="AWS"
export CI="'eks.amazonaws.com/role-arn:
arn:aws:iam::123456:role/astratrident-role'"
```

The following example installs Astra Trident and sets cloudProvider to AWS using the environment variable \$CP and sets the 'cloudIdentity' using the environment variable \$CI:

```
helm install trident trident-operator-100.2402.0.tgz --set
cloudProvider=$CP --set cloudIdentity=$CI
```

tridentctl

Set the values for **cloud provider** and **cloud identity** flags using the following environment variables:

```
export CP="AWS"
export CI="'eks.amazonaws.com/role-arn:
arn:aws:iam::123456:role/astratrident-role'"
```

The following example installs Astra Trident and sets the cloud-provider flag to \$CP, and cloud-identity to \$CI:

```
tridentctl install --cloud-provider=$CP --cloud-identity="$CI" -n
trident
```

# Find more information

- Amazon FSx for NetApp ONTAP documentation
- Blog post on Amazon FSx for NetApp ONTAP

# Integrate Amazon FSx for NetApp ONTAP

You can integrate your Amazon FSx for NetApp ONTAP file system with Astra Trident to ensure Kubernetes clusters running in Amazon Elastic Kubernetes Service (EKS) can provision block and file persistent volumes backed by ONTAP.

# Requirements

In addition to Astra Trident requirements, to integrate FSx for ONTAP with Astra Trident, you need:

- An existing Amazon EKS cluster or self-managed Kubernetes cluster with kubectl installed.
- An existing Amazon FSx for NetApp ONTAP file system and storage virtual machine (SVM) that is reachable from your cluster's worker nodes.
- Worker nodes that are prepared for NFS or iSCSI.

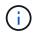

Ensure you follow the node preparation steps required for Amazon Linux and Ubuntu Amazon Machine Images (AMIs) depending on your EKS AMI type.

• Astra Trident supports SMB volumes mounted to pods running on Windows nodes only. Refer to Prepare to provision SMB volumes for details.

# **ONTAP SAN and NAS driver integration**

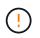

If you are configuring for SMB volumes, you must read Prepare to provision SMB volumes before creating the backend.

#### Steps

- 1. Deploy Astra Trident using one of the deployment methods.
- 2. Collect your SVM management LIF DNS name. For example, using the AWS CLI, find the DNSName entry under Endpoints → Management after running the following command:

aws fsx describe-storage-virtual-machines --region <file system region>

3. Create and install certificates for NAS backend authentication or SAN backend authentication.

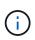

You can log in to your file system (for example to install certificates) using SSH from anywhere that can reach your file system. Use the fsxadmin user, the password you configured when you created your file system, and the management DNS name from aws fsx describe-file-systems.

4. Create a backend file using your certificates and the DNS name of your management LIF, as shown in the sample below:

#### YAML

```
version: 1
storageDriverName: ontap-san
backendName: customBackendName
managementLIF: svm-XXXXXXXXXXXX.fs-XXXXXXXXXXXX.fsx.us-
east-2.aws.internal
svm: svm01
clientCertificate: ZXR0ZXJWYXB...ICMgJ3BhcGVyc2
clientPrivateKey: vciwKIyAgZG...0cnksIGRlc2NyaX
trustedCACertificate: zcyBbaG...b3Igb3duIGNsYXNz
```

**JSON** 

```
{
    "version": 1,
    "storageDriverName": "ontap-san",
    "backendName": "customBackendName",
    "managementLIF": "svm-XXXXXXXXXXXXXX.fs-
XXXXXXXXXXXXXXX.fsx.us-east-2.aws.internal",
    "svm": "svm01",
    "clientCertificate": "ZXR0ZXJwYXB...ICMgJ3BhcGVyc2",
    "clientPrivateKey": "vciwKIyAgZG...0cnksIGRlc2NyaX",
    "trustedCACertificate": "zcyBbaG...b3Igb3duIGNsYXNz"
  }
```

Alternatively, you can create a backend file using the SVM credentials (username and password) stored in AWS Secret Manager as shown in this example:

#### YAML

```
apiVersion: trident.netapp.io/v1
kind: TridentBackendConfig
metadata:
 name: backend-tbc-ontap-nas
spec:
 version: 1
  storageDriverName: ontap-nas
 backendName: tbc-ontap-nas
  svm: svm-name
  aws:
    fsxFilesystemID: fs-xxxxxxxx
 managementLIF:
  credentials:
    name: "arn:aws:secretsmanager:us-west-2:xxxxxxx:secret:secret-
name"
   type: awsarn
```

### JSON

```
{
  "apiVersion": "trident.netapp.io/v1",
  "kind": "TridentBackendConfig",
  "metadata": {
    "name": "backend-tbc-ontap-nas"
  },
  "spec": {
    "version": 1,
    "storageDriverName": "ontap-nas",
    "backendName": "tbc-ontap-nas",
    "svm": "svm-name",
    "aws": {
      "fsxFilesystemID": "fs-xxxxxxxx"
    },
    "managementLIF": null,
    "credentials": {
      "name": "arn:aws:secretsmanager:us-west-
2:xxxxxxx:secret:secret-name",
      "type": "awsarn"
    }
  }
}
```

For information about creating backends, see these links:

- Configure a backend with ONTAP NAS drivers
- · Configure a backend with ONTAP SAN drivers

#### Prepare to provision SMB volumes

You can provision SMB volumes using the ontap-nas driver. Before you complete ONTAP SAN and NAS driver integration complete the following steps.

#### Before you begin

Before you can provision SMB volumes using the ontap-nas driver, you must have the following.

- A Kubernetes cluster with a Linux controller node and at least one Windows worker node running Windows Server 2019. Astra Trident supports SMB volumes mounted to pods running on Windows nodes only.
- At least one Astra Trident secret containing your Active Directory credentials. To generate secret smbcreds:

```
kubectl create secret generic smbcreds --from-literal username=user
--from-literal password='password'
```

• A CSI proxy configured as a Windows service. To configure a csi-proxy, refer to GitHub: CSI Proxy or GitHub: CSI Proxy for Windows for Kubernetes nodes running on Windows.

#### Steps

- Create SMB shares. You can create the SMB admin shares in one of two ways either using the Microsoft Management Console Shared Folders snap-in or using the ONTAP CLI. To create the SMB shares using the ONTAP CLI:
  - a. If necessary, create the directory path structure for the share.

The vserver cifs share create command checks the path specified in the -path option during share creation. If the specified path does not exist, the command fails.

b. Create an SMB share associated with the specified SVM:

```
vserver cifs share create -vserver vserver_name -share-name
share_name -path path [-share-properties share_properties,...]
[other attributes] [-comment text]
```

c. Verify that the share was created:

vserver cifs share show -share-name share\_name

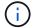

Refer to Create an SMB share for full details.

2. When creating the backend, you must configure the following to specify SMB volumes. For all FSx for

ONTAP backend configuration options, refer to FSx for ONTAP configuration options and examples.

| Parameter       | Description                                                                                                    | Example                       |
|-----------------|----------------------------------------------------------------------------------------------------|-------------------------------|
| smbShare        | You can specify one of the<br>following: the name of an SMB<br>share created using the Microsoft<br>Management Console or ONTAP<br>CLI or a name to allow Astra<br>Trident to create the SMB share.<br>This parameter is required for<br>Amazon FSx for ONTAP<br>backends. | smb-share                     |
| nasType         | <b>Must set to smb.</b> If null, defaults to nfs.                                                                                                    | smb                           |
| securityStyle   | Security style for new volumes.<br>Must be set to ntfs or mixed<br>for SMB volumes.                                                                                                    | ntfs or mixed for SMB volumes |
| unixPermissions | Mode for new volumes. <b>Must be</b><br>left empty for SMB volumes.                                                                                                    | nn                            |

# FSx for ONTAP configuration options and examples

Learn about backend configuration options for Amazon FSx for ONTAP. This section provides backend configuration examples.

# **Backend configuration options**

See the following table for the backend configuration options:

| Parameter         | Description                        | Example                                                                                     |
|-------------------|------------------------------------|---------------------------------------------------------------------------------------------|
| version           |                                    | Always 1                                                                                    |
| storageDriverName | Name of the storage driver         | ontap-nas, ontap-nas-<br>economy, ontap-nas-<br>flexgroup, ontap-san, ontap-<br>san-economy |
| backendName       | Custom name or the storage backend | Driver name + "_" + dataLIF                                                                 |

| Parameter        | Description                                                                                                    | Example                              |
|------------------|----------------------------------------------------------------------------------------------------|--------------------------------------|
| managementLIF    | <ul> <li>IP address of a cluster or SVM management LIF</li> <li>A fully-qualified domain name (FQDN) can be specified.</li> <li>Can be set to use IPv6 addresses if Astra Trident was installed using the IPv6 flag. IPv6 addresses must be defined in square brackets, such as [28e8:d9fb:a825:b7bf:69a8:d02f:9e 7b:3555].</li> </ul>                                                                                                    | "10.0.0.1", "[2001:1234:abcd::fefe]" |
| dataLIF          | <ul> <li>IP address of protocol LIF.</li> <li>ONTAP NAS drivers: We<br/>recommend specifying dataLIF. If<br/>not provided, Astra Trident fetches<br/>data LIFs from the SVM. You can<br/>specify a fully-qualified domain<br/>name (FQDN) to be used for the<br/>NFS mount operations, allowing<br/>you to create a round-robin DNS to<br/>load-balance across multiple data<br/>LIFs. Can be changed after initial<br/>setting. Refer to Update dataLIF<br/>after initial configuration.</li> <li>ONTAP SAN drivers: Do not<br/>specify for iSCSI. Astra Trident<br/>uses ONTAP Selective LUN Map to<br/>discover the iSCI LIFs needed to<br/>establish a multi path session. A<br/>warning is generated if dataLIF is<br/>explicitly defined.</li> <li>Can be set to use IPv6 addresses if<br/>Astra Trident was installed using<br/>the IPv6 flag. IPv6 addresses must<br/>be defined in square brackets, such<br/>as<br/>[28e8:d9fb:a825:b7bf:69a8:d02f:9e<br/>7b:3555].</li> </ul> |                                      |
| autoExportPolicy | Enable automatic export policy<br>creation and updating [Boolean].<br>Using the autoExportPolicy<br>and autoExportCIDRs options,<br>Astra Trident can manage export<br>policies automatically.                                                                                                    | false                                |

| Parameter            | Description                                                                                                    | Example                                       |
|----------------------|----------------------------------------------------------------------------------------------------|-----------------------------------------------|
| autoExportCIDRs      | List of CIDRs to filter Kubernetes'<br>node IPs against when<br>autoExportPolicy is enabled.<br>Using the autoExportPolicy<br>and autoExportCIDRs options,<br>Astra Trident can manage export             | "["0.0.0.0/0", "::/0"]"                       |
|                      | policies automatically.                                                                                                    |                                               |
| labels               | Set of arbitrary JSON-formatted labels to apply on volumes                                                                                                    |                                               |
| clientCertificate    | Base64-encoded value of client certificate. Used for certificate-<br>based auth                                                                                                    |                                               |
| clientPrivateKey     | Base64-encoded value of client private key. Used for certificate-<br>based auth                                                                                                    | <b>III</b>                                    |
| trustedCACertificate | Base64-encoded value of trusted CA certificate. Optional. Used for certificate-based authentication.                                                                                                    | ""                                            |
| username             | Username to connect to the cluster<br>or SVM. Used for credential-based<br>authentication. For example,<br>vsadmin.                                                                                       |                                               |
| password             | Password to connect to the cluster<br>or SVM. Used for credential-based<br>authentication.                                                                                                    |                                               |
| svm                  | Storage virtual machine to use                                                                                                    | Derived if an SVM managementLIF is specified. |
| storagePrefix        | Prefix used when provisioning new<br>volumes in the SVM.<br>Cannot be modified after creation.<br>To update this parameter, you will<br>need to create a new backend.                                     | trident                                       |
| limitAggregateUsage  | Do not specify for Amazon FSx<br>for NetApp ONTAP.<br>The provided fsxadmin and<br>vsadmin do not contain the<br>permissions required to retrieve<br>aggregate usage and limit it using<br>Astra Trident. | Do not use.                                   |

| Parameter        | Description                                                                                                    | Example                      |  |
|------------------|----------------------------------------------------------------------------------------------------|------------------------------|--|
| limitVolumeSize  | Fail provisioning if requested<br>volume size is above this value.<br>Also restricts the maximum size of<br>the volumes it manages for qtrees<br>and LUNs, and the<br>qtreesPerFlexvol option allows<br>customizing the maximum number<br>of qtrees per FlexVol.                                                                                                    | "" (not enforced by default) |  |
| lunsPerFlexvol   | Maximum LUNs per Flexvol, must<br>be in range [50, 200].<br>SAN only.                                                                                                    | 100                          |  |
| debugTraceFlags  | Debug flags to use when<br>troubleshooting. Example,<br>{"api":false, "method":true}<br>Do not use debugTraceFlags<br>unless you are troubleshooting and<br>require a detailed log dump.                                                                                                    | null                         |  |
| nfsMountOptions  | Comma-separated list of NFS<br>mount options.<br>The mount options for Kubernetes-<br>persistent volumes are normally<br>specified in storage classes, but if<br>no mount options are specified in a<br>storage class, Astra Trident will fall<br>back to using the mount options<br>specified in the storage backend's<br>configuration file.<br>If no mount options are specified in<br>the storage class or the<br>configuration file, Astra Trident will<br>not set any mount options on an<br>associated persistent volume. |                              |  |
| nasType          | Configure NFS or SMB volumes<br>creation.<br>Options are nfs, smb, or null.<br>Must set to smb for SMB<br>volumes. Setting to null defaults to<br>NFS volumes.                                                                                                    | nfs                          |  |
| qtreesPerFlexvol | Maximum Qtrees per FlexVol, must<br>be in range [50, 300]                                                                                                    | 200                          |  |

| Parameter   | Description                                                                                                    | Example           |
|-------------|----------------------------------------------------------------------------------------------------|-------------------|
| smbShare    | You can specify one of the<br>following: the name of an SMB<br>share created using the Microsoft<br>Management Console or ONTAP<br>CLI or a name to allow Astra<br>Trident to create the SMB share.<br>This parameter is required for<br>Amazon FSx for ONTAP backends.                                                                                                    | smb-share         |
| USEREST     | <ul> <li>Boolean parameter to use ONTAP<br/>REST APIs. Tech preview</li> <li>useREST is provided as a tech<br/>preview that is recommended for<br/>test environments and not for<br/>production workloads. When set to<br/>true, Astra Trident will use ONTAP<br/>REST APIs to communicate with<br/>the backend.</li> <li>This feature requires ONTAP 9.11.1<br/>and later. In addition, the ONTAP<br/>login role used must have access to<br/>the ontap application. This is<br/>satisfied by the pre-defined<br/>vsadmin and cluster-admin<br/>roles.</li> </ul> |                   |
| aws         | You can specify the following in the<br>configuration file for AWS FSx for<br>ONTAP:<br>- fsxFilesystemID: Specify the<br>ID of the AWS FSx file system.<br>- apiRegion: AWS API region<br>name.<br>- apikey: AWS API key.<br>- secretKey: AWS secret key.                                                                                                    | н н<br>н н<br>н п |
| credentials | Specify the FSx SVM credentials to<br>store in AWS Secret Manager.<br>- name: Amazon Resource Name<br>(ARN) of the secret, which contains<br>the credentials of SVM.<br>- type: Set to awsarn.<br>Refer to Create an AWS Secrets<br>Manager secret for more<br>information.                                                                                                    |                   |

# Update dataLIF after initial configuration

You can change the data LIF after initial configuration by running the following command to provide the new backend JSON file with updated data LIF.

```
tridentctl update backend <backend-name> -f <path-to-backend-json-file-
with-updated-dataLIF>
```

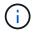

If PVCs are attached to one or multiple pods, you must bring down all corresponding pods and then bring them back up in order to for the new data LIF to take effect.

#### Backend configuration options for provisioning volumes

You can control default provisioning using these options in the defaults section of the configuration. For an example, see the configuration examples below.

| Parameter         | Description                                                                                                    | Default                                       |
|-------------------|----------------------------------------------------------------------------------------------------|-----------------------------------------------|
| spaceAllocation   | Space-allocation for LUNs                                                                                                    | true                                          |
| spaceReserve      | Space reservation mode; "none"<br>(thin) or "volume" (thick)                                                                                                    | none                                          |
| snapshotPolicy    | Snapshot policy to use                                                                                                    | none                                          |
| qosPolicy         | QoS policy group to assign for<br>volumes created. Choose one of<br>qosPolicy or adaptiveQosPolicy per<br>storage pool or backend.<br>Using QoS policy groups with Astra<br>Trident requires ONTAP 9.8 or later.<br>We recommend using a non-shared<br>QoS policy group and ensuring the<br>policy group is applied to each<br>constituent individually. A shared<br>QoS policy group will enforce the<br>ceiling for the total throughput of all<br>workloads. | μ.»                                           |
| adaptiveQosPolicy | Adaptive QoS policy group to<br>assign for volumes created.<br>Choose one of qosPolicy or<br>adaptiveQosPolicy per storage pool<br>or backend.<br>Not supported by ontap-nas-<br>economy.                                                                                                    | ω»                                            |
| snapshotReserve   | Percentage of volume reserved for snapshots "0"                                                                                                    | <pre>If snapshotPolicy is none, else ""</pre> |
| splitOnClone      | Split a clone from its parent upon creation                                                                                                    | false                                         |

| Parameter       | Description                                                                                                    | Default                                                 |  |
|-----------------|----------------------------------------------------------------------------------------------------|---------------------------------------------------------|--|
| encryption      | Enable NetApp Volume Encryption<br>(NVE) on the new volume; defaults<br>to false. NVE must be licensed<br>and enabled on the cluster to use<br>this option. | false                                                   |  |
|                 | If NAE is enabled on the backend,<br>any volume provisioned in Astra<br>Trident will be NAE enabled.                                                        |                                                         |  |
|                 | For more information, refer to: How Astra Trident works with NVE and NAE.                                                                                   |                                                         |  |
| luksEncryption  | Enable LUKS encryption. Refer to<br>Use Linux Unified Key Setup<br>(LUKS).<br>SAN only.                                                                     | <b>nn</b>                                               |  |
| tieringPolicy   | Tiering policy to use none                                                                                                    | snapshot-only for pre-ONTAP<br>9.5 SVM-DR configuration |  |
| unixPermissions | Mode for new volumes.                                                                                                    | «n                                                      |  |
|                 | Leave empty for SMB volumes.                                                                                                    |                                                         |  |
| securityStyle   | Security style for new volumes.                                                                                                    | NFS default is unix.                                    |  |
|                 | NFS supports mixed and unix security styles.                                                                                                    | SMB default is ntfs.                                    |  |
|                 | SMB supports mixed and ntfs security styles.                                                                                                    |                                                         |  |

# Example configurations

Using nasType, node-stage-secret-name, and node-stage-secret-namespace, you can specify an SMB volume and provide the required Active Directory credentials. SMB volumes are supported using the ontap-nas driver only.

```
apiVersion: storage.k8s.io/v1
kind: StorageClass
metadata:
    name: nas-smb-sc
provisioner: csi.trident.netapp.io
parameters:
    backendType: "ontap-nas"
    trident.netapp.io/nasType: "smb"
    csi.storage.k8s.io/node-stage-secret-name: "smbcreds"
    csi.storage.k8s.io/node-stage-secret-namespace: "default"
```

# Configuration for AWS FSx for ONTAP with secret manager

```
apiVersion: trident.netapp.io/v1
kind: TridentBackendConfig
metadata:
  name: backend-tbc-ontap-nas
spec:
  version: 1
  storageDriverName: ontap-nas
  backendName: tbc-ontap-nas
  svm: svm-name
  aws:
    fsxFilesystemID: fs-xxxxxxxx
  managementLIF:
  credentials:
    name: "arn:aws:secretsmanager:us-west-2:xxxxxxx:secret:secret-
name"
    type: awsarn
```

# Configure the Astra Trident EKS add-on version 23.10 on EKS cluster

Astra Trident streamlines Amazon FSx for NetApp ONTAP storage management in Kubernetes to enable your developers and administrators focus on application deployment. The Astra Trident EKS add-on includes the latest security patches, bug fixes, and is validated by AWS to work with Amazon EKS. The EKS add-on enables you to consistently ensure that your Amazon EKS clusters are secure and stable and reduce the amount of work that you need to do in order to install, configure, and update add-ons.

### Prerequisites

Ensure that you have the following before configuring the Astra Trident add-on for AWS EKS:

- An Amazon EKS cluster account with add-on subscription
- AWS permissions to the AWS marketplace: "aws-marketplace:ViewSubscriptions", "aws-marketplace:Subscribe", "aws-marketplace:Unsubscribe
- AMI type: Amazon Linux 2 (AL2\_x86\_64) or Amazon Linux 2 Arm(AL2\_ARM\_64)
- Node type: AMD or ARM
- · An existing Amazon FSx for NetApp ONTAP file system

#### Steps

1. On your your EKS Kubernetes cluster, navigate to the Add-ons tab.

|                    |                    | u dori't update your cluster to a later<br>subject to additional fees. Learn mor | version before that date, it will automatically enter extere | nded support. After the extended support | Update now |
|--------------------|--------------------|----------------------------------------------------------------------------------|--------------------------------------------------------------|------------------------------------------|------------|
| Cluster info 1050  |                    |                                                                                  |                                                              |                                          |            |
| atatus<br>Active   | Kuben<br>1.26      | netes version Info                                                               | Support type Standard support until June 2024                | Provider<br>EKS                          |            |
| Overview Resources | Compute Networking | Add-ons Authentication                                                           | Observability Update history Tags                            |                                          |            |

2. Go to AWS Marketplace add-ons and choose the storage category.

| Q. Find add-o   | in .                                      |                                                                                                    |                                                                   |                           |     |   |
|-----------------|-------------------------------------------|----------------------------------------------------------------------------------------------------|-------------------------------------------------------------------|---------------------------|-----|---|
| iltering option | 5                                         |                                                                                                    |                                                                   |                           |     |   |
| storage 🔻       | Any vendor 🔻                              | Any pricing model 🔻                                                                                                    | Clear filters                                                     |                           |     |   |
| storage X       |                                           |                                                                                                    |                                                                   |                           | < 1 | 5 |
|                 | your developers a<br>scatability, and int | enlines Aniazun F5a for NetApp<br>nd administration: Focus on app<br>rigration capabilities make it th<br>age workflows. Product details | lication deployment. FS+ for t<br>e ideal choice for organization | INTAP fiesibility,        |     |   |
|                 | Category                                  | Listed by                                                                                                    | Supported versions                                                | Pricing starting at       |     |   |
|                 | storage                                   | NetApp, Inc.                                                                                                    | 1.27, 1.26, 1.25,<br>1.24, 1.23                                   | View pricing<br>details 🕑 |     |   |

- 3. Locate **AstraTrident by NetApp** and select the checkbox for the Astra Trident add-on.
- 4. Choose the desired version of the add-on.

| isted by                                                                                                    | Category                                                                               | Status                                  |
|----------------------------------------------------------------------------------------------------|----------------------------------------------------------------------------------------|-----------------------------------------|
| E NetApp                                                                                                    | storage                                                                                | Ready to install                        |
|                                                                                                    | ed to this software<br>e terms and pricing details for this produ<br>one is available. | View subscription X                     |
| tercion                                                                                                    |                                                                                        |                                         |
|                                                                                                    | -D11,                                                                                  |                                         |
| Version<br>ielect the version for this add<br>v23.10.0-eksbuild.1                                                   | i-bri,                                                                                 | •                                       |
| elect the version for this add<br>v23.10.0-eksbuild.1<br>ielect IAM role<br>elect an IAM role to use with           | ron.<br>This add-on. To create a new role, follow the in                               | structions in the Amuzon EKS User Guide |
| elect the version for this add<br>v23.10.0-eksbuild.1<br>elect IAM role<br>elect an IAM role to use with<br>Not set |                                                                                        |                                         |
| elect the version for this add<br>v23.10.0-eksbuild.1<br>select IAM role<br>idect an IAM role to use with           |                                                                                        | structions in the Amuzon EKS User Guide |

- 5. Select the IAM role option to inherit from the node.
- 6. Configure any optional settings as required and select **Next**.

|                       |                            |         |                                        |                                                  |                                                               |                         | Edi                                                               |
|-----------------------|----------------------------|---------|----------------------------------------|--------------------------------------------------|---------------------------------------------------------------|-------------------------|-------------------------------------------------------------------|
|                       |                            |         |                                        |                                                  |                                                               |                         |                                                                   |
|                       |                            |         |                                        |                                                  | 3                                                             | 1                       | ž                                                                 |
|                       | Туре                       | v       | Status                                 |                                                  |                                                               |                         |                                                                   |
|                       | storage                    |         | @ Ready                                | to install.                                      |                                                               |                         |                                                                   |
| add-ons setting       | 15                         |         |                                        |                                                  |                                                               |                         | Ed                                                                |
| Version<br>v23.10.0-e | ksbuild.1                  |         |                                        |                                                  |                                                               |                         |                                                                   |
|                       |                            |         |                                        |                                                  |                                                               |                         |                                                                   |
|                       | idd-ons setting<br>Version | storage | storage<br>add-ons settings<br>Version | storage  Ready  add-ons settings Version IAM rol | storage  Ready to install  add-ons settings  Version IAM role | ▲ Type ♥ Status storage | torage ♥ Status<br>storage ♥ Ready to install<br>rdd-ons settings |

## 7. Select Create.

8. Verify that the status of the add-on is Active.

| Add-ens (1)  | sely-              |                                                                                       |                     | tentile (1.881. 1) America      | Det mark add and |
|--------------|--------------------|---------------------------------------------------------------------------------------|---------------------|---------------------------------|------------------|
| Q. And all a |                    | day                                                                                   | angury • Nystatua • |                                 | < 1              |
|              |                    |                                                                                       |                     |                                 |                  |
| 1 NetApp     | AstraTrident by No | prost i l'alconte le la per destaire art i<br>l'était internet angé artifice. L'etait | unnin its           | et farte inter Acade, anamy are |                  |

## Install/uninstall the Astra Trident EKS add-on using CLI

## Install the Astra Trident EKS add-on using CLI:

The following example commands install the Astra Trident EKS add-on: eksctl create addon --cluster K8s-arm --name netapp\_trident-operator --version v23.10.0-eksbuild. eksctl create addon --cluster K8s-arm --name netapp\_trident-operator --version v23.10.0-eksbuild.1 (with a dedicated version)

## Uninstall the Astra Trident EKS add-on using CLI:

```
The following command uninstalls the Astra Trident EKS add-on:
eksctl delete addon --cluster K8s-arm --name netapp_trident-operator
```

# **Create backends with kubectl**

A backend defines the relationship between Astra Trident and a storage system. It tells Astra Trident how to communicate with that storage system and how Astra Trident should provision volumes from it. After Astra Trident is installed, the next step is to create a backend. The TridentBackendConfig Custom Resource Definition (CRD) enables you to create and manage Trident backends directly through the Kubernetes interface. You can do this by using kubectl or the equivalent CLI tool for your Kubernetes distribution.

# TridentBackendConfig

TridentBackendConfig (tbc, tbconfig, tbackendconfig) is a frontend, namespaced CRD that enables you to manage Astra Trident backends using kubectl. Kubernetes and storage admins can now create and manage backends directly through the Kubernetes CLI without requiring a dedicated command-line utility (tridentctl).

Upon the creation of a TridentBackendConfig object, the following happens:

- A backend is created automatically by Astra Trident based on the configuration you provide. This is represented internally as a TridentBackend (tbe, tridentbackend) CR.
- The TridentBackendConfig is uniquely bound to a TridentBackend that was created by Astra Trident.

Each TridentBackendConfig maintains a one-to-one mapping with a TridentBackend. The former is the interface provided to the user to design and configure backends; the latter is how Trident represents the actual backend object.

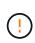

TridentBackend CRs are created automatically by Astra Trident. You **should not** modify them. If you want to make updates to backends, do this by modifying the TridentBackendConfig object.

See the following example for the format of the TridentBackendConfig CR:

```
apiVersion: trident.netapp.io/v1
kind: TridentBackendConfig
metadata:
   name: backend-tbc-ontap-san
spec:
   version: 1
   backendName: ontap-san-backend
   storageDriverName: ontap-san
   managementLIF: 10.0.0.1
   dataLIF: 10.0.0.2
   svm: trident_svm
   credentials:
      name: backend-tbc-ontap-san-secret
```

You can also take a look at the examples in the trident-installer directory for sample configurations for the desired storage platform/service.

The spec takes backend-specific configuration parameters. In this example, the backend uses the ontapsan storage driver and uses the configuration parameters that are tabulated here. For the list of configuration options for your desired storage driver, refer to the backend configuration information for your storage driver. The spec section also includes <code>credentials</code> and <code>deletionPolicy</code> fields, which are newly introduced in the <code>TridentBackendConfig</code> CR:

- credentials: This parameter is a required field and contains the credentials used to authenticate with the storage system/service. This is set to a user-created Kubernetes Secret. The credentials cannot be passed in plain text and will result in an error.
- deletionPolicy: This field defines what should happen when the TridentBackendConfig is deleted. It can take one of two possible values:
  - ° delete: This results in the deletion of both TridentBackendConfig CR and the associated backend. This is the default value.
  - retain: When a TridentBackendConfig CR is deleted, the backend definition will still be present and can be managed with tridentctl. Setting the deletion policy to retain lets users downgrade to an earlier release (pre-21.04) and retain the created backends. The value for this field can be updated after a TridentBackendConfig is created.

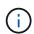

The name of a backend is set using spec.backendName. If unspecified, the name of the backend is set to the name of the TridentBackendConfig object (metadata.name). It is recommended to explicitly set backend names using spec.backendName.

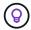

Backends that were created with tridentctl do not have an associated TridentBackendConfig object. You can choose to manage such backends with kubectl by creating a TridentBackendConfig CR. Care must be taken to specify identical config parameters (such as spec.backendName, spec.storagePrefix, spec.storageDriverName, and so on). Astra Trident will automatically bind the newlycreated TridentBackendConfig with the pre-existing backend.

# **Steps overview**

To create a new backend by using kubectl, you should do the following:

- 1. Create a Kubernetes Secret. The secret contains the credentials Astra Trident needs to communicate with the storage cluster/service.
- 2. Create a TridentBackendConfig object. This contains specifics about the storage cluster/service and references the secret created in the previous step.

After you create a backend, you can observe its status by using kubectl get tbc <tbc-name> -n <trident-namespace> and gather additional details.

# Step 1: Create a Kubernetes Secret

Create a Secret that contains the access credentials for the backend. This is unique to each storage service/platform. Here's an example:

```
kubectl -n trident create -f backend-tbc-ontap-san-secret.yaml
apiVersion: v1
kind: Secret
metadata:
   name: backend-tbc-ontap-san-secret
type: Opaque
stringData:
   username: cluster-admin
   password: t@Ax@7q(>
```

This table summarizes the fields that must be included in the Secret for each storage platform:

| Storage platform Secret Fields description | Secret           | Fields description                                                                           |
|--------------------------------------------|------------------|----------------------------------------------------------------------------------------------|
| Azure NetApp Files                         | clientID         | The client ID from an app registration                                                       |
| Cloud Volumes Service for GCP              | private_key_id   | ID of the private key. Part of API<br>key for GCP Service Account with<br>CVS admin role     |
| Cloud Volumes Service for GCP              | private_key      | Private key. Part of API key for<br>GCP Service Account with CVS<br>admin role               |
| Element (NetApp HCI/SolidFire)             | Endpoint         | MVIP for the SolidFire cluster with tenant credentials                                       |
| ONTAP                                      | username         | Username to connect to the cluster/SVM. Used for credential-<br>based authentication         |
| ONTAP                                      | password         | Password to connect to the cluster/SVM. Used for credential-<br>based authentication         |
| ONTAP                                      | clientPrivateKey | Base64-encoded value of client<br>private key. Used for certificate-<br>based authentication |
| ONTAP                                      | chapUsername     | Inbound username. Required if<br>useCHAP=true. For ontap-san<br>and ontap-san-economy        |

| Storage platform Secret Fields description | Secret                    | Fields description                                                                                    |
|--------------------------------------------|---------------------------|----------------------------------------------------------------------------------------------------|
| ONTAP                                      | chapInitiatorSecret       | CHAP initiator secret. Required if<br>useCHAP=true. For ontap-san<br>and ontap-san-economy            |
| ONTAP                                      | chapTargetUsername        | Target username. Required if<br>useCHAP=true. For ontap-san<br>and ontap-san-economy                  |
| ONTAP                                      | chapTargetInitiatorSecret | CHAP target initiator secret.<br>Required if useCHAP=true. For<br>ontap-san and ontap-san-<br>economy |

The Secret created in this step will be referenced in the spec.credentials field of the TridentBackendConfig object that is created in the next step.

# Step 2: Create the TridentBackendConfig CR

You are now ready to create your TridentBackendConfig CR. In this example, a backend that uses the ontap-san driver is created by using the TridentBackendConfig object shown below:

kubectl -n trident create -f backend-tbc-ontap-san.yaml

```
apiVersion: trident.netapp.io/v1
kind: TridentBackendConfig
metadata:
   name: backend-tbc-ontap-san
spec:
   version: 1
   backendName: ontap-san-backend
   storageDriverName: ontap-san
   managementLIF: 10.0.0.1
   dataLIF: 10.0.0.2
   svm: trident_svm
   credentials:
      name: backend-tbc-ontap-san-secret
```

# Step 3: Verify the status of the TridentBackendConfig CR

Now that you created the TridentBackendConfig CR, you can verify the status. See the following example:

```
kubectl -n trident get tbc backend-tbc-ontap-san
NAME BACKEND NAME BACKEND UUID
PHASE STATUS
backend-tbc-ontap-san ontap-san-backend 8d24fce7-6f60-4d4a-8ef6-
bab2699 Bound Success
```

A backend was successfully created and bound to the TridentBackendConfig CR.

Phase can take one of the following values:

- Bound: The TridentBackendConfig CR is associated with a backend, and that backend contains configRef set to the TridentBackendConfig CR's uid.
- Unbound: Represented using "". The TridentBackendConfig object is not bound to a backend. All newly created TridentBackendConfig CRs are in this phase by default. After the phase changes, it cannot revert to Unbound again.
- Deleting: The TridentBackendConfig CR's deletionPolicy was set to delete. When the TridentBackendConfig CR is deleted, it transitions to the Deleting state.
  - If no persistent volume claims (PVCs) exist on the backend, deleting the TridentBackendConfig will result in Astra Trident deleting the backend as well as the TridentBackendConfig CR.
  - If one or more PVCs are present on the backend, it goes to a deleting state. The TridentBackendConfig CR subsequently also enters deleting phase. The backend and TridentBackendConfig are deleted only after all PVCs are deleted.
- Lost: The backend associated with the TridentBackendConfig CR was accidentally or deliberately deleted and the TridentBackendConfig CR still has a reference to the deleted backend. The TridentBackendConfig CR can still be deleted irrespective of the deletionPolicy value.
- Unknown: Astra Trident is unable to determine the state or existence of the backend associated with the TridentBackendConfig CR. For example, if the API server is not responding or if the tridentbackends.trident.netapp.io CRD is missing. This might require intervention.

At this stage, a backend is successfully created! There are several operations that can additionally be handled, such as backend updates and backend deletions.

# (Optional) Step 4: Get more details

You can run the following command to get more information about your backend:

kubectl -n trident get tbc backend-tbc-ontap-san -o wide

| NAME       |             | BACKEND NA | AME       | BACKEND UUID             |
|------------|-------------|------------|-----------|--------------------------|
| PHASE ST   | ATUS STOR   | AGE DRIVER | DELETION  | POLICY                   |
| backend-tb | c-ontap-san | ontap-san- | -backend  | 8d24fce7-6f60-4d4a-8ef6- |
| bab2699e6a | b8 Bound    | Success    | ontap-san | delete                   |

In addition, you can also obtain a YAML/JSON dump of TridentBackendConfig.

kubectl -n trident get tbc backend-tbc-ontap-san -o yaml

```
apiVersion: trident.netapp.io/v1
kind: TridentBackendConfig
metadata:
  creationTimestamp: "2021-04-21T20:45:11Z"
  finalizers:
  - trident.netapp.io
  generation: 1
  name: backend-tbc-ontap-san
  namespace: trident
  resourceVersion: "947143"
  uid: 35b9d777-109f-43d5-8077-c74a4559d09c
spec:
  backendName: ontap-san-backend
  credentials:
    name: backend-tbc-ontap-san-secret
  managementLIF: 10.0.0.1
  dataLIF: 10.0.0.2
  storageDriverName: ontap-san
  svm: trident svm
  version: 1
status:
  backendInfo:
    backendName: ontap-san-backend
    backendUUID: 8d24fce7-6f60-4d4a-8ef6-bab2699e6ab8
  deletionPolicy: delete
  lastOperationStatus: Success
  message: Backend 'ontap-san-backend' created
  phase: Bound
```

backendInfo contains the backendName and the backendUUID of the backend that got created in response to the TridentBackendConfig CR. The lastOperationStatus field represents the status of the last operation of the TridentBackendConfig CR, which can be user-triggered (for example, user changed something in spec) or triggered by Astra Trident (for example, during Astra Trident restarts). It can either be Success or Failed. phase represents the status of the relation between the TridentBackendConfig CR and the backend. In the example above, phase has the value Bound, which means that the TridentBackendConfig CR is associated with the backend.

You can run the kubectl -n trident describe tbc <tbc-cr-name> command to get details of the event logs.

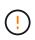

You cannot update or delete a backend which contains an associated TridentBackendConfig object using tridentctl. To understand the steps involved in switching between tridentctl and TridentBackendConfig, see here.

# Manage backends

# Perform backend management with kubectl

Learn about how to perform backend management operations by using kubectl.

#### Delete a backend

By deleting a TridentBackendConfig, you instruct Astra Trident to delete/retain backends (based on deletionPolicy). To delete a backend, ensure that deletionPolicy is set to delete. To delete just the TridentBackendConfig, ensure that deletionPolicy is set to retain. This will ensure the backend is still present and can be managed by using tridentctl.

Run the following command:

```
kubectl delete tbc <tbc-name> -n trident
```

Astra Trident does not delete the Kubernetes Secrets that were in use by TridentBackendConfig. The Kubernetes user is responsible for cleaning up secrets. Care must be taken when deleting secrets. You should delete secrets only if they are not in use by the backends.

#### View the existing backends

Run the following command:

```
kubectl get tbc -n trident
```

You can also run tridentctl get backend -n trident or tridentctl get backend -o yaml -n trident to obtain a list of all backends that exist. This list will also include backends that were created with tridentctl.

## Update a backend

There can be multiple reasons to update a backend:

• Credentials to the storage system have changed. To update credentials, the Kubernetes Secret that is used in the TridentBackendConfig object must be updated. Astra Trident will automatically update the backend with the latest credentials provided. Run the following command to update the Kubernetes Secret:

kubectl apply -f <updated-secret-file.yaml> -n trident

• Parameters (such as the name of the ONTAP SVM being used) need to be updated.

• You can update TridentBackendConfig objects directly through Kubernetes using the following command:

```
kubectl apply -f <updated-backend-file.yaml>
```

• Alternatively, you can make changes to the existing TridentBackendConfig CR using the following command:

kubectl edit tbc <tbc-name> -n trident

- If a backend update fails, the backend continues to remain in its last known configuration. You can view the logs to determine the cause by running kubectl get tbc <tbc-name> -o yaml -n trident or kubectl describe tbc <tbc-name> -n trident.
- After you identify and correct the problem with the configuration file, you can re-run the update command.

## Perform backend management with tridentctl

Learn about how to perform backend management operations by using tridentctl.

#### Create a backend

i.

After you create a backend configuration file, run the following command:

```
tridentctl create backend -f <backend-file> -n trident
```

If backend creation fails, something was wrong with the backend configuration. You can view the logs to determine the cause by running the following command:

```
tridentctl logs -n trident
```

After you identify and correct the problem with the configuration file, you can simply run the create command again.

#### Delete a backend

To delete a backend from Astra Trident, do the following:

1. Retrieve the backend name:

tridentctl get backend -n trident

2. Delete the backend:

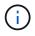

If Astra Trident has provisioned volumes and snapshots from this backend that still exist, deleting the backend prevents new volumes from being provisioned by it. The backend will continue to exist in a "Deleting" state and Trident will continue to manage those volumes and snapshots until they are deleted.

#### View the existing backends

To view the backends that Trident knows about, do the following:

• To get a summary, run the following command:

tridentctl get backend -n trident

• To get all the details, run the following command:

tridentctl get backend -o json -n trident

#### Update a backend

After you create a new backend configuration file, run the following command:

```
tridentctl update backend <backend-name> -f <backend-file> -n trident
```

If backend update fails, something was wrong with the backend configuration or you attempted an invalid update. You can view the logs to determine the cause by running the following command:

tridentctl logs -n trident

After you identify and correct the problem with the configuration file, you can simply run the update command again.

#### Identify the storage classes that use a backend

This is an example of the kind of questions you can answer with the JSON that tridentctl outputs for backend objects. This uses the jq utility, which you need to install.

tridentctl get backend -o json | jq '[.items[] | {backend: .name, storageClasses: [.storage[].storageClasses]|unique}]'

This also applies for backends that were created by using TridentBackendConfig.

# Move between backend management options

Learn about the different ways of managing backends in Astra Trident.

## **Options for managing backends**

With the introduction of TridentBackendConfig, administrators now have two unique ways of managing backends. This poses the following questions:

- Can backends created using tridentctl be managed with TridentBackendConfig?
- Can backends created using TridentBackendConfig be managed using tridentctl?

## Manage tridentctl backends using TridentBackendConfig

This section covers the steps required to manage backends that were created using tridentctl directly through the Kubernetes interface by creating TridentBackendConfig objects.

This will apply to the following scenarios:

- Pre-existing backends, that don't have a TridentBackendConfig because they were created with tridentctl.
- New backends that were created with tridentctl, while other TridentBackendConfig objects exist.

In both scenarios, backends will continue to be present, with Astra Trident scheduling volumes and operating on them. Administrators have one of two choices here:

- Continue using tridentctl to manage backends that were created using it.
- Bind backends created using tridentctl to a new TridentBackendConfig object. Doing so would mean the backends will be managed using kubectl and not tridentctl.

To manage a pre-existing backend using kubectl, you will need to create a TridentBackendConfig that binds to the existing backend. Here is an overview of how that works:

- 1. Create a Kubernetes Secret. The secret contains the credentials Astra Trident needs to communicate with the storage cluster/service.
- 2. Create a TridentBackendConfig object. This contains specifics about the storage cluster/service and references the secret created in the previous step. Care must be taken to specify identical config parameters (such as spec.backendName, spec.storagePrefix, spec.storageDriverName, and so on). spec.backendName must be set to the name of the existing backend.

#### Step 0: Identify the backend

To create a TridentBackendConfig that binds to an existing backend, you will need to obtain the backend configuration. In this example, let us assume a backend was created using the following JSON definition:

```
      tridentctl get backend ontap-nas-backend -n trident

      +------+

      +-----+

      |
      NAME

      |
      STORAGE DRIVER |
```

```
| STATE | VOLUMES |
-----+
| ontap-nas-backend | ontap-nas | 52f2eb10-e4c6-4160-99fc-
96b3be5ab5d7 | online | 25 |
cat ontap-nas-backend.json
{
   "version": 1,
   "storageDriverName": "ontap-nas",
   "managementLIF": "10.10.10.1",
   "dataLIF": "10.10.10.2",
   "backendName": "ontap-nas-backend",
   "svm": "trident svm",
   "username": "cluster-admin",
   "password": "admin-password",
   "defaults": {
      "spaceReserve": "none",
      "encryption": "false"
   },
   "labels":{"store":"nas store"},
   "region": "us east 1",
   "storage": [
      {
         "labels":{"app":"msoffice", "cost":"100"},
          "zone":"us east 1a",
          "defaults": {
             "spaceReserve": "volume",
             "encryption": "true",
             "unixPermissions": "0755"
         }
      },
      {
         "labels":{"app":"mysqldb", "cost":"25"},
          "zone":"us east 1d",
          "defaults": {
             "spaceReserve": "volume",
             "encryption": "false",
             "unixPermissions": "0775"
         }
      }
   ]
```

}

#### Step 1: Create a Kubernetes Secret

Create a Secret that contains the credentials for the backend, as shown in this example:

```
cat tbc-ontap-nas-backend-secret.yaml
apiVersion: v1
kind: Secret
metadata:
    name: ontap-nas-backend-secret
type: Opaque
stringData:
    username: cluster-admin
    password: admin-password
kubectl create -f tbc-ontap-nas-backend-secret.yaml -n trident
secret/backend-tbc-ontap-san-secret created
```

#### Step 2: Create a TridentBackendConfig CR

The next step is to create a TridentBackendConfig CR that will automatically bind to the pre-existing ontap-nas-backend (as in this example). Ensure the following requirements are met:

- The same backend name is defined in spec.backendName.
- Configuration parameters are identical to the original backend.
- Virtual pools (if present) must retain the same order as in the original backend.
- Credentials are provided through a Kubernetes Secret and not in plain text.

In this case, the TridentBackendConfig will look like this:

```
cat backend-tbc-ontap-nas.yaml
apiVersion: trident.netapp.io/v1
kind: TridentBackendConfig
metadata:
 name: tbc-ontap-nas-backend
spec:
 version: 1
 storageDriverName: ontap-nas
 managementLIF: 10.10.10.1
 dataLIF: 10.10.10.2
 backendName: ontap-nas-backend
 svm: trident svm
 credentials:
   name: mysecret
 defaults:
   spaceReserve: none
   encryption: 'false'
 labels:
   store: nas store
 region: us_east 1
 storage:
  - labels:
     app: msoffice
     cost: '100'
    zone: us east 1a
    defaults:
      spaceReserve: volume
      encryption: 'true'
      unixPermissions: '0755'
  - labels:
      app: mysqldb
      cost: '25'
    zone: us east 1d
    defaults:
      spaceReserve: volume
      encryption: 'false'
      unixPermissions: '0775'
kubectl create -f backend-tbc-ontap-nas.yaml -n trident
tridentbackendconfig.trident.netapp.io/tbc-ontap-nas-backend created
```

#### Step 3: Verify the status of the ${\tt TridentBackendConfig}\ CR$

After the TridentBackendConfig has been created, its phase must be Bound. It should also reflect the same backend name and UUID as that of the existing backend.

```
kubectl get tbc tbc-ontap-nas-backend -n trident
NAME
              BACKEND NAME
                          BACKEND UUID
PHASE STATUS
tbc-ontap-nas-backend ontap-nas-backend 52f2eb10-e4c6-4160-99fc-
96b3be5ab5d7 Bound Success
#confirm that no new backends were created (i.e., TridentBackendConfig did
not end up creating a new backend)
tridentctl get backend -n trident
NAME | STORAGE DRIVER |
                                  UUID
| STATE | VOLUMES |
+----+
| ontap-nas-backend | ontap-nas | 52f2eb10-e4c6-4160-99fc-
96b3be5ab5d7 | online |
                25 I
+----+
```

The backend will now be completely managed using the tbc-ontap-nas-backend TridentBackendConfig object.

#### Manage TridentBackendConfig backends using tridentctl

tridentctl can be used to list backends that were created using TridentBackendConfig. In addition, administrators can also choose to completely manage such backends through tridentctl by deleting TridentBackendConfig and making sure spec.deletionPolicy is set to retain.

#### Step 0: Identify the backend

For example, let us assume the following backend was created using TridentBackendConfig:

kubectl get tbc backend-tbc-ontap-san -n trident -o wide NAME BACKEND NAME BACKEND UUID PHASE STATUS STORAGE DRIVER DELETION POLICY backend-tbc-ontap-san ontap-san-backend 81abcb27-ea63-49bb-b606-0a5315ac5f82 Bound Success ontap-san delete tridentctl get backend ontap-san-backend -n trident +----+ NAME | STORAGE DRIVER | UUTD | STATE | VOLUMES | +-----+ | ontap-san-backend | ontap-san | 81abcb27-ea63-49bb-b606-0a5315ac5f82 | online | 33 | +----+

From the output, it is seen that TridentBackendConfig was created successfully and is bound to a backend [observe the backend's UUID].

Step 1: Confirm deletionPolicy is set to retain

Let us take a look at the value of deletionPolicy. This needs to be set to retain. This will ensure that when a TridentBackendConfig CR is deleted, the backend definition will still be present and can be managed with tridentctl.

```
kubectl get tbc backend-tbc-ontap-san -n trident -o wide
                       BACKEND NAME
NAME
                                          BACKEND UUID
PHASE
       STATUS
                 STORAGE DRIVER DELETION POLICY
backend-tbc-ontap-san ontap-san-backend 81abcb27-ea63-49bb-b606-
0a5315ac5f82 Bound Success ontap-san
                                                delete
# Patch value of deletionPolicy to retain
kubectl patch tbc backend-tbc-ontap-san --type=merge -p
'{"spec":{"deletionPolicy":"retain"}}' -n trident
tridentbackendconfig.trident.netapp.io/backend-tbc-ontap-san patched
#Confirm the value of deletionPolicy
kubectl get tbc backend-tbc-ontap-san -n trident -o wide
NAME
                       BACKEND NAME
                                     BACKEND UUID
PHASE
       STATUS
                 STORAGE DRIVER DELETION POLICY
backend-tbc-ontap-san ontap-san-backend 81abcb27-ea63-49bb-b606-
0a5315ac5f82 Bound Success ontap-san
                                                retain
```

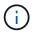

Do not proceed to the next step unless deletionPolicy is set to retain.

Step 2: Delete the TridentBackendConfig CR

The final step is to delete the TridentBackendConfig CR. After confirming the deletionPolicy is set to retain, you can go ahead with the deletion:

```
kubectl delete tbc backend-tbc-ontap-san -n trident
tridentbackendconfig.trident.netapp.io "backend-tbc-ontap-san" deleted
tridentctl get backend ontap-san-backend -n trident
NAME
          | STORAGE DRIVER |
                            UUID
| STATE | VOLUMES |
| ontap-san-backend | ontap-san | 81abcb27-ea63-49bb-b606-
0a5315ac5f82 | online |
              33 |
```

Upon the deletion of the TridentBackendConfig object, Astra Trident simply removes it without actually deleting the backend itself.

## **Copyright information**

Copyright © 2024 NetApp, Inc. All Rights Reserved. Printed in the U.S. No part of this document covered by copyright may be reproduced in any form or by any means—graphic, electronic, or mechanical, including photocopying, recording, taping, or storage in an electronic retrieval system—without prior written permission of the copyright owner.

Software derived from copyrighted NetApp material is subject to the following license and disclaimer:

THIS SOFTWARE IS PROVIDED BY NETAPP "AS IS" AND WITHOUT ANY EXPRESS OR IMPLIED WARRANTIES, INCLUDING, BUT NOT LIMITED TO, THE IMPLIED WARRANTIES OF MERCHANTABILITY AND FITNESS FOR A PARTICULAR PURPOSE, WHICH ARE HEREBY DISCLAIMED. IN NO EVENT SHALL NETAPP BE LIABLE FOR ANY DIRECT, INDIRECT, INCIDENTAL, SPECIAL, EXEMPLARY, OR CONSEQUENTIAL DAMAGES (INCLUDING, BUT NOT LIMITED TO, PROCUREMENT OF SUBSTITUTE GOODS OR SERVICES; LOSS OF USE, DATA, OR PROFITS; OR BUSINESS INTERRUPTION) HOWEVER CAUSED AND ON ANY THEORY OF LIABILITY, WHETHER IN CONTRACT, STRICT LIABILITY, OR TORT (INCLUDING NEGLIGENCE OR OTHERWISE) ARISING IN ANY WAY OUT OF THE USE OF THIS SOFTWARE, EVEN IF ADVISED OF THE POSSIBILITY OF SUCH DAMAGE.

NetApp reserves the right to change any products described herein at any time, and without notice. NetApp assumes no responsibility or liability arising from the use of products described herein, except as expressly agreed to in writing by NetApp. The use or purchase of this product does not convey a license under any patent rights, trademark rights, or any other intellectual property rights of NetApp.

The product described in this manual may be protected by one or more U.S. patents, foreign patents, or pending applications.

LIMITED RIGHTS LEGEND: Use, duplication, or disclosure by the government is subject to restrictions as set forth in subparagraph (b)(3) of the Rights in Technical Data -Noncommercial Items at DFARS 252.227-7013 (FEB 2014) and FAR 52.227-19 (DEC 2007).

Data contained herein pertains to a commercial product and/or commercial service (as defined in FAR 2.101) and is proprietary to NetApp, Inc. All NetApp technical data and computer software provided under this Agreement is commercial in nature and developed solely at private expense. The U.S. Government has a non-exclusive, non-transferrable, nonsublicensable, worldwide, limited irrevocable license to use the Data only in connection with and in support of the U.S. Government contract under which the Data was delivered. Except as provided herein, the Data may not be used, disclosed, reproduced, modified, performed, or displayed without the prior written approval of NetApp, Inc. United States Government license rights for the Department of Defense are limited to those rights identified in DFARS clause 252.227-7015(b) (FEB 2014).

## **Trademark information**

NETAPP, the NETAPP logo, and the marks listed at http://www.netapp.com/TM are trademarks of NetApp, Inc. Other company and product names may be trademarks of their respective owners.